# **Однофазные источники бесперебойного питания**

## **серии EA900(II) RT**

**Модели с полной мощностью 1кВА** − **10кВА**

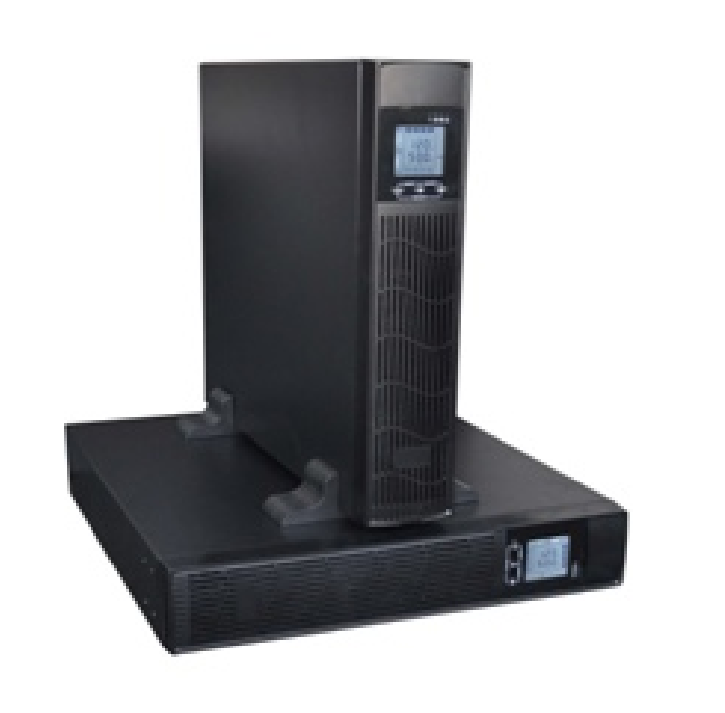

**Руководство пользователя**

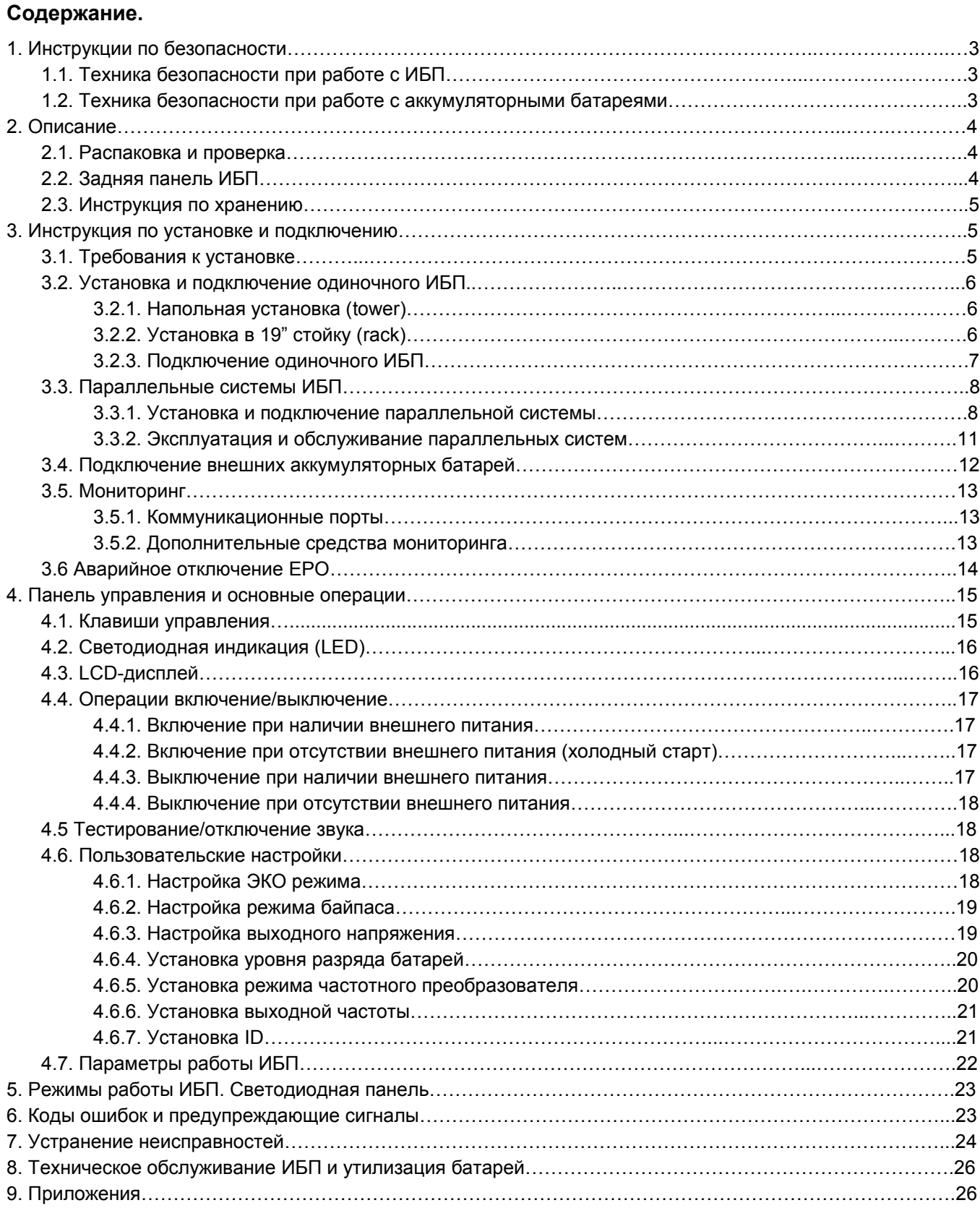

### **Внимание!**

**Перед началом эксплуатации источника бесперебойного питания (ИБП) внимательно прочтите и строго соблюдайте все инструкции данного Руководства. Обратите особое внимание на указанные предупреждения. Храните данное Руководство рядом с ИБП и, при необходимости, сверяйтесь с ним.**

### **1. Инструкции по безопасности.**

### **1.1. Техника безопасности при работе с ИБП.**

- При транспортировке источники бесперебойного питания должны упаковываться надлежащим образом. ИБП всегда должен находиться в положении, указанном на упаковке. Не допускаются удары и падения.
- После переноса ИБП из холодного места в теплое помещение на нем может конденсироваться влага из воздуха. В этом случае дайте ИБП прогреться и высохнуть в течение как минимум двух часов, и лишь затем приступайте к его подключению.
- Не устанавливайте ИБП в помещениях с повышенной влажностью, рядом с водой, в непосредственной близости с коммуникациями тепло и водоснабжения.
- Не устанавливайте ИБП в местах, подверженных прямому воздействию солнечного света, рядом с источниками тепла и источниками открытого огня.
- Не устанавливайте ИБП в запыленных местах или местах, где может присутствовать токопроводящая или химически агрессивная пыль.
- Вентиляционные отверстия на корпусе ИБП расположены на его передней, задней и боковых панелях. Не перекрывайте вентиляционные отверстия. Для обеспечения нормального притока охлаждающего воздуха располагайте ИБП на достаточном расстоянии от стен.
- Даже у отключенного ИБП на контактах и внутри его корпуса может присутствовать опасное электрическое напряжение! Не прикасайтесь к контактам ИБП, а также к деталям внутри его корпуса!
- Запрещается помещать внутрь ИБП посторонние предметы!
- При возникновении чрезвычайной ситуации (повреждении корпуса ИБП или соединительных кабелей, попадании в корпус ИБП посторонних предметов или веществ и пр.) немедленно обесточьте ИБП и проконсультируйтесь со службой технической поддержки.
- В случае возникновения очагов возгораний используйте для тушения порошковый огнетушитель.

### **1.2. Техника безопасности при работе с аккумуляторными батареями.**

- Для подключения внешних аккумуляторных батарей используйте комплект только из одинаковых батарей с подходящими для ИБП техническими характеристиками.
- При подключении внешних АКБ используйте только кабели, рекомендованные производителем ИБП. Строго соблюдайте все инструкции, изложенные в п.3.4. настоящего руководства.
- Соблюдайте особую осторожность при монтаже и подключении аккумуляторных батарей. Чтобы исключить возможность короткого замыкания и/или поражения электрическим током при работе с батареями соблюдайте следующие инструкции.
	- 1. Снимите часы, кольца и другие металлические предметы.
	- 2. Используйте только инструменты с изолированными ручками.
	- 3. Оденьте токонепроводящие обувь и перчатки.
	- 4. Не помещайте металлические инструменты или детали на корпус АКБ.
	- 5. Перед присоединением кабеля к клемме аккумулятора, убедитесь в отсутствии возможного возникновения короткого замыкания цепи.
- Не подвергайте АКБ воздействию открытого огня или сильного нагрева.
- Избегайте действий, которые могут привести к повреждению корпуса аккумуляторной батареи. Электролит, находящийся в АКБ, содержит кислоту и является ядовитым. При попадании электролита в глаза или на кожу, промойте поврежденные участки большим количеством чистой воды и срочно обратитесь к врачу.
- Цепь батарей не является изолированной от входного напряжения ИБП. Для предотвращения удара электрическим током, прежде чем прикасаться к клеммам АКБ, убедитесь, что цепь батарей отключена от ИБП.
- Производите замену аккумуляторов внутри ИБП только в специализированных сервисных центрах.

### **Внимание!**

**Внутри корпуса ИБП присутствует опасное для жизни напряжение. Для личной безопасности, пожалуйста, не снимайте защитные панели корпуса ИБП, не проводите ремонт собственными силами. В случае возникновения вопросов обратитесь в сервисный центр или свяжитесь с поставщиком ИБП.**

### **2. Описание.**

### **2.1. Распаковка и проверка.**

- Откройте упаковку ИБП, проверьте комплектность аксессуаров, включая руководство пользователя, кабель для подключения внешнего питания, если он подключается отдельно (кроме моделей 6кВА и 10кВА), коммутационные кабели связи, CD-ROM. Для моделей (1, 2 и 3кВА), с длительным временем резервирования (LCDH), в комплект поставки также входит кабель для подключения внешних аккумуляторных батарей.
- Проверьте ИБП на наличие механических повреждений, которые могли возникнуть при транспортировке. При обнаружении повреждений, не включайте источник бесперебойного питания в сеть, обратитесь в сервисный центр или свяжитесь с поставщиком.
- Убедитесь в соответствии полученного оборудования, сравнив информацию с задней панели источника бесперебойного питания с данными из таблицы ниже.

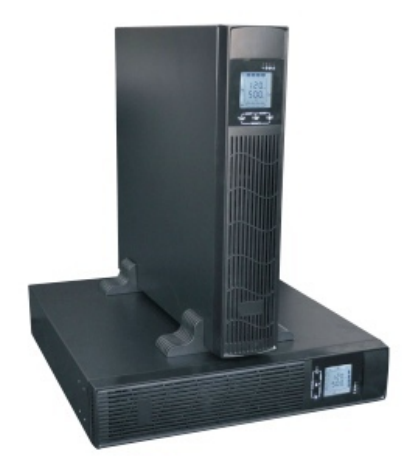

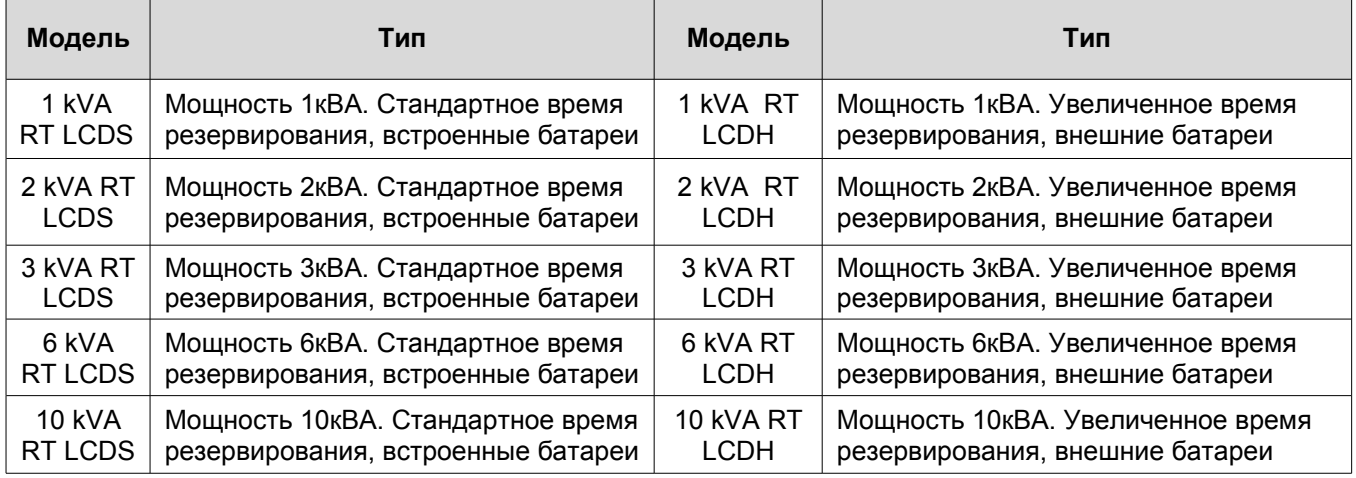

### **Примечание.**

Пожалуйста, сохраняйте оригинальную упаковку для возможного дальнейшего использования при транспортировке ИБП.

### **2.2. Задняя панель ИБП.**

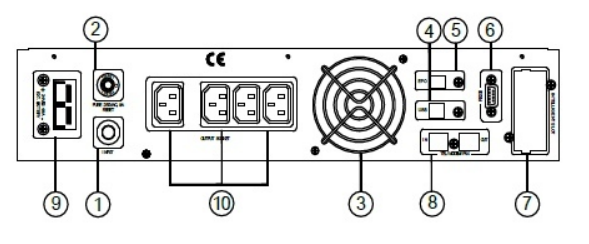

ИБП 1кВА

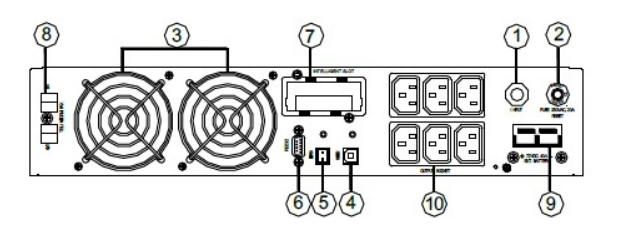

ИБП 2кВа и 3кВА

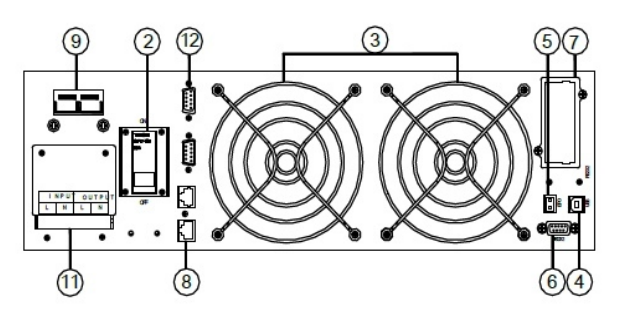

ИБП 6кВа и 10кВА

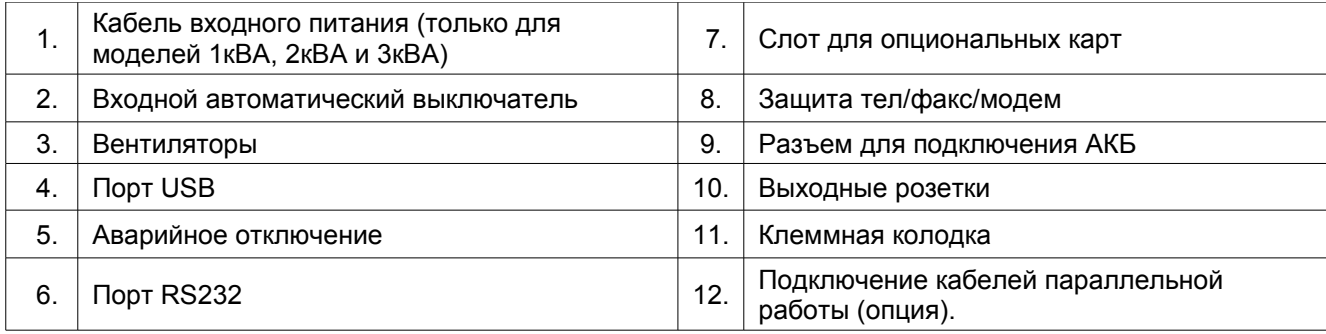

### **2.3. Инструкция по хранению.**

- Оборудование следует хранить в заводской упаковке.
- Рекомендуется хранение при температуре -25°С ~ +55°С.
- Оборудование должно быть надежно защищено от пыли и влаги.
- При длительном хранении необходимо каждые шесть месяцев заряжать батареи ИБП в течении как минимум 8 часов.

### **3. Инструкция по установке и подключению.**

### **3.1. Требования к установке.**

- Место установки ИБП должно обеспечивать хорошую вентиляцию, удаленность от воды, воспламеняющихся газов и жидкостей, вызывающих коррозию.
- Для беспрепятственной вентиляции, установите ИБП на достаточное расстояние от стен. Не перекрывайте воздуховоды, расположенные на передней, боковых и задней панелях ИБП.
- Рабочая температура окружающей среды должна быть в пределах 0°С ~ 40°С.
- После переноса ИБП из холодного места в теплое помещение на нем может конденсироваться влага из воздуха. В этом случае необходимо дать ИБП прогреться и полностью высохнуть в течение как минимум 2 − 6 часов. В противном случае существует риск поражения электрическим током.
- Розетку электросети для подключения ИБП следует располагать в легкодоступном месте в непосредственной близости от ИБП.
- При подсоединении нагрузки к ИБП сначала выключите нагрузку, затем подсоедините кабели к выходным разъемам и, только после этого, включите нагрузки одну за другой.
- При подключении ИБП к внешней сети, используйте розетку с усиленной защитой и с надлежащим запасом по току. Для обеспечения безопасности розетка должна быть с заземлением.
- Если вы хотите быть уверенными, что напряжение на выходных разъемах ИБП полностью отсутствует, нажмите и удерживайте ОFF (одновременно две клавиши  $\blacktriangleleft$ ). Убедитесь, что инвертор ИБП выключен. Затем отключите кабель внешнего электропитания.
- При первом включении ИБП надо помнить, что необходимо время (до 8 часов) для полного заряда аккумуляторных батарей. При включении ИБП зарядное устройство включается автоматически, при этом ИБП будет работать нормально, однако время автономной работы может быть минимальным.
- Учитывайте, что если нагрузка имеет увеличенный стартовый ток (электродвигатели, лазерные принтеры и т.д.), то необходим соответствующий запас по выходной мощности ИБП.
- Убедитесь, что кабели и разъемы входа и выхода подключены правильно и надежно.
- При использовании защитного выключателя тока утечки (УЗО), устанавливайте его после источника бесперебойного питания на выходной кабель.
- Для подключения ИБП мощностью 6кВА и 10кВа необходимо подготовить входной и выходной кабель (не входят в комплект поставки). Используйте следующие рекомендованные значения сечений входного и выходного кабелей (см. таблицу ниже).

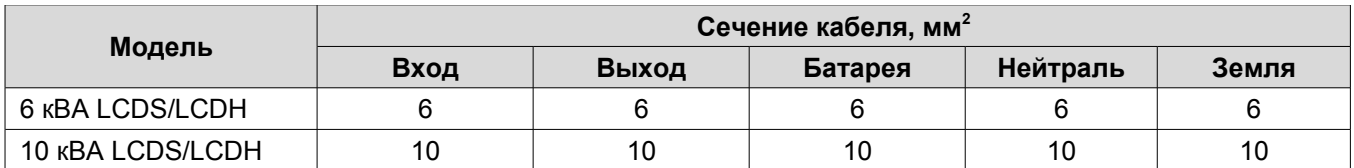

### **3.2. Установка и подключение одиночного ИБП.**

### **3.2.1. Напольная установка (tower).**

Для напольной установки в комплект поставки ИБП входят две подставки. Соберите подставки как показано на рисунке ниже (шаг 1). Далее расположите подставки на достаточном расстоянии друг от друга (шаг 2). Аккуратно установите ИБП на подставки (шаг 3).

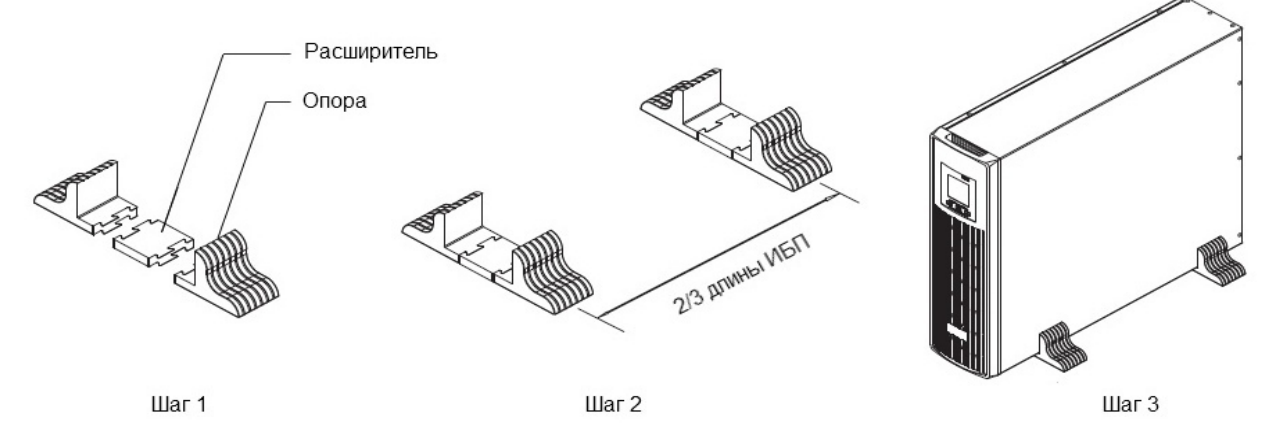

Батарейный блок (если таковой входит в комплект поставки) и ИБП могут быть установлены вместе, как показано на рисунке ниже. Будьте внимательны и не устанавливайте ИБП вверх ногами.

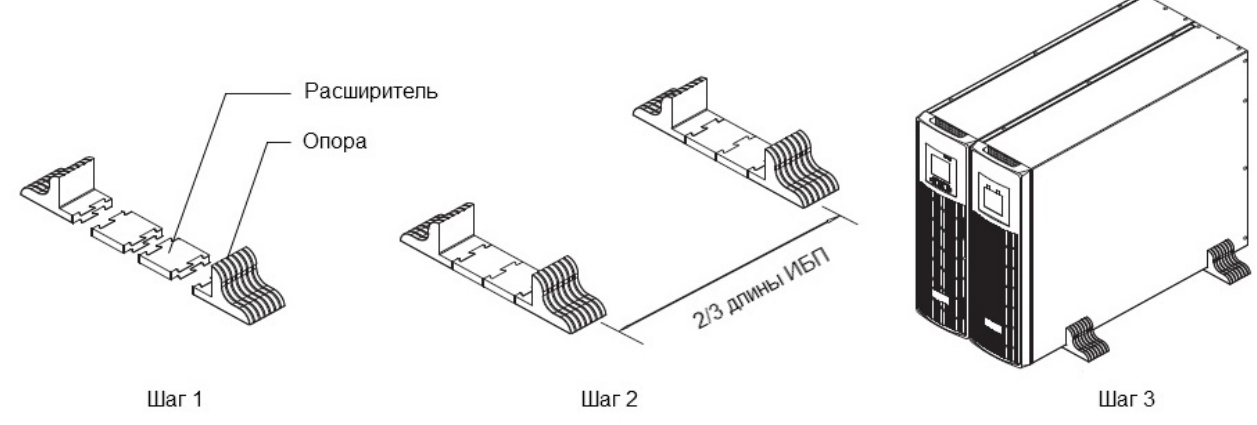

Источник бесперебойного питания и батарейный блок также можно установить горизонтально (без подставок). При этом нужно учитывать, что вес батарейного модуля существенно выше веса ИБП, поэтому при горизонтальном размещении батарейный модуль всегда располагается под блоком ИБП.

### **3.2.2. Установка в 19" стойку (rack).**

Для установки ИБП в стойку предварительно необходимо прикрепить к корпусу с помощью винтов боковые кронштейны (смотри рисунок ниже). В стойке для установки рекомендуется использовать полки или салазки. Будьте внимательны, не устанавливайте ИБП вверх ногами.

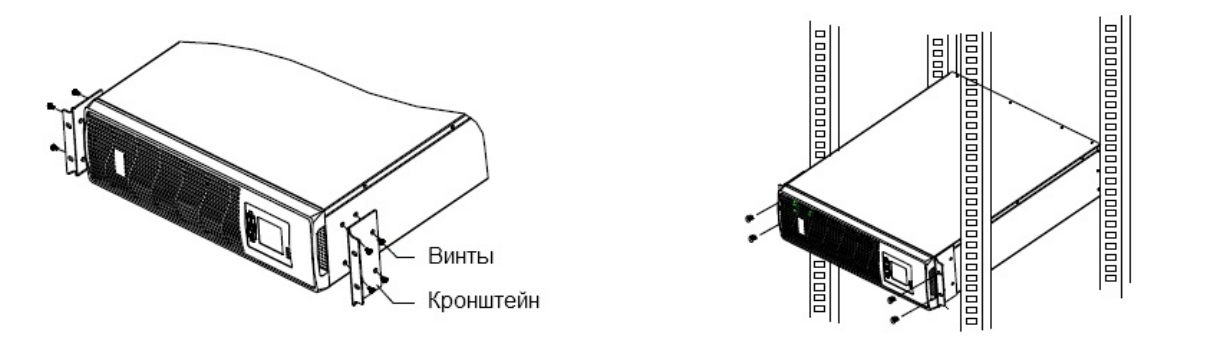

### **3.2.3. Подключение одиночного ИБП.**

#### **Внимание!**

**Перед подключением убедитесь, что параметры вашего источника бесперебойного питания, включая амплитуду, частоту и мощность нагрузки, соответствуют параметрам входной питающей сети. При обнаружении несоответствий** − **обратитесь к местной энергетической организации. В противном случае несоответствие может привести к возникновению пожара.**

На рисунке ниже представлены схемы подключения источников бесперебойного питания к внешней сети и схемы подключения нагрузки к ИБП.

У моделей ИБП номинальной мощностью 1кВА − 3кВА для подключения внешнего электропитания используется стандартный сетевой шнур. Нагрузка к ИБП подключается непосредственно в выходные розетки, расположенные на задней панели источника бесперебойного питания. Тип и количество выходных розеток зависит от модели вашего источника. Производитель ИБП оставляет за собой право менять тип и количество розеток без предварительного уведомления.

У моделей ИБП номинальной мощностью 6кВА и 10кВА для подключения внешнего электропитания и нагрузки используется блок контактов (клеммы). Кабели для подключения в комплект поставки не входят и приобретаются пользователем отдельно.

Подключение ИБП мощностью 6кВА и 10кВА осуществляется в соответствии со следующими обозначениями клемм на клеммной колодке (см. рисунок ниже).

INPUT – входное напряжение.

OUTPUT − выходное напряжение.

L − фазный провод.

N - нейтральный провод.

PE − провод заземления.

У моделей номинальной мощностью 6кВА и 10кВА на клеммной колодке клеммы для подключения аккумуляторных батарей используются как для ИБП, работающих от внешних АКБ (маркировка LCDH в наименовании) так и для ИБП со встроенными АКБ (маркировка LCDS). Более подробно информация о подключении внешних аккумуляторных батарей представлена в пункте 3.4. настоящего руководства. Для ИБП со встроенными батареями (маркировка LCDS в наименовании) для подключения дополнительных батарей лучше использовать специальный разъем, расположенный на задней панели источника.

Схема подключения для моделей 1кВА - 3кВА

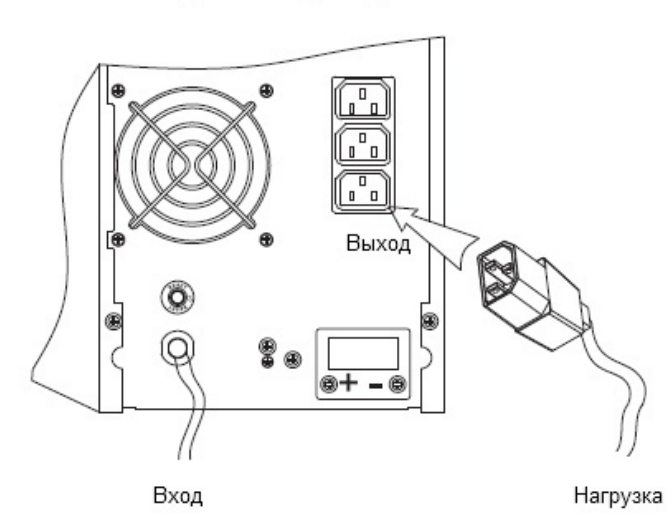

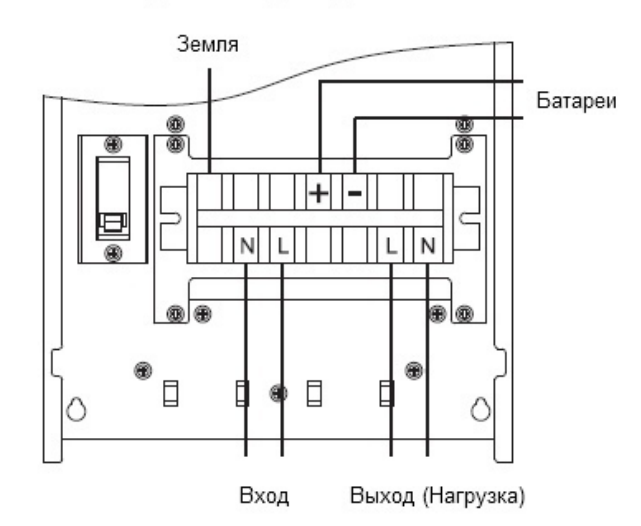

Схема подключения для моделей 6кВа и 10кВА

### **Внимание!**

**После подключения ИБП еще раз внимательно проверьте правильность и надежность всех электрических соединений.**

### **3.3. Параллельные системы ИБП.**

Параллельная работа двух и более источников бесперебойного питания серии EA900(II) RT возможна и поддерживается только для моделей с номинальной мощностью 6кВА и 10кВА.

### **Внимание!**

**Монтаж и подключение параллельных систем может производить только квалифицированный инженерно-технический персонал, прошедший обучение и имеющий разрешение производителя оборудования на данные виды работ. При эксплуатации параллельной системы строго соблюдайте все инструкции данного руководства. В противном случае существует риск повреждения оборудования.**

### **Ваша параллельная система прошла обязательную проверку в сервисном центре. Все ИБП были подключены и проверены в работе. Инженерами сервисного центра произведены все необходимые настройки оборудования.**

Параллельная система источников бесперебойного питания N + X это самая надежная схема электроснабжения ответственной нагрузки. Здесь N - минимальное количество ИБП, необходимое для питания нагрузки, X − количество резервных ИБП в параллельной системе. Число X фактически означает, сколько источников может быть неисправно без ущерба для энергоснабжения подключенного к системе оборудования. Чем больше значение X, тем надежнее система. В серии EA900(II) максимально допускается подключать параллельно до 8 ИБП.

Например, в параллельной системе 1 + 1 в нормальном режиме работы питание нагрузки распределено поровну между двумя источниками бесперебойного питания. В случае выхода из строя одного ИБП, вся нагрузка переключается на питание от другого источника. Для обеспечения возможности полного отключения неисправного ИБП от сети производитель рекомендует при монтаже параллельной системы устанавливать панель внешнего ручного байпаса.

### **3.3.1. Установка и подключение параллельной системы.**

Возможность параллельной работы двух и более ИБП это опциональная функция. Для обеспечения возможности параллельной работы каждый ИБП должен быть укомплектован дополнительно необходимым комплектом оборудования, в который входят карта параллельной работы и сигнальный кабель параллельной работы. Каждый ИБП в параллельной системе должен работать от собственных аккумуляторных батарей.

### **Требования к установке.**

- Используйте сигнальный кабель параллельной работы только из комплекта поставки.
- Подготовьте комплект кабелей для подключения каждого ИБП к внешней сети и комплект кабелей для подключения нагрузки. Рекомендуемое сечение кабелей представлено в таблице раздела 3.1. Требования к установке одиночного ИБП.
- Для подключения параллельной системы рекомендуется использовать внешнюю панель сервисного байпаса.
- Подключение каждого ИБП параллельной системы к внешней сети осуществляется в соответствии с инструкциями и рекомендациями, изложенными в разделе 3.2. Подключение одиночного ИБП.
- Не рекомендуется соединять параллельно входные и выходные кабели непосредственно на клеммном блоке ИБП. Входные и выходные кабели рекомендуется соединять параллельно во внешнем шкафу.
- Каждый ИБП параллельной системы должен работать от собственных аккумуляторных батарей.
- На входе и выходе каждого ИБП параллельной системы необходимо установить автоматические выключатели. Выбор автоматических выключателей производится исходя из максимальных значений тока. Для ИБП 6кВА – максимальный ток 40А, для ИБП 10кВА – максимальный ток 63А.
- Разница в длине кабелей от каждого ИБП параллельной системы до нагрузки должна быть менее 20%, если длина выходных кабелей менее 20 метров и менее 10%, если длина выходных кабелей более 20 метров.

### **Порядок действий при подключении.**

Подключение сигнального кабеля параллельной работы.

На практике чаще всего используется параллельная система, состоящая из двух источников бесперебойного питания. Для такой параллельной системы существует только один возможный способ подключить сигнальные кабели параллельной работы. Схема подключения представлена на рисунке ниже.

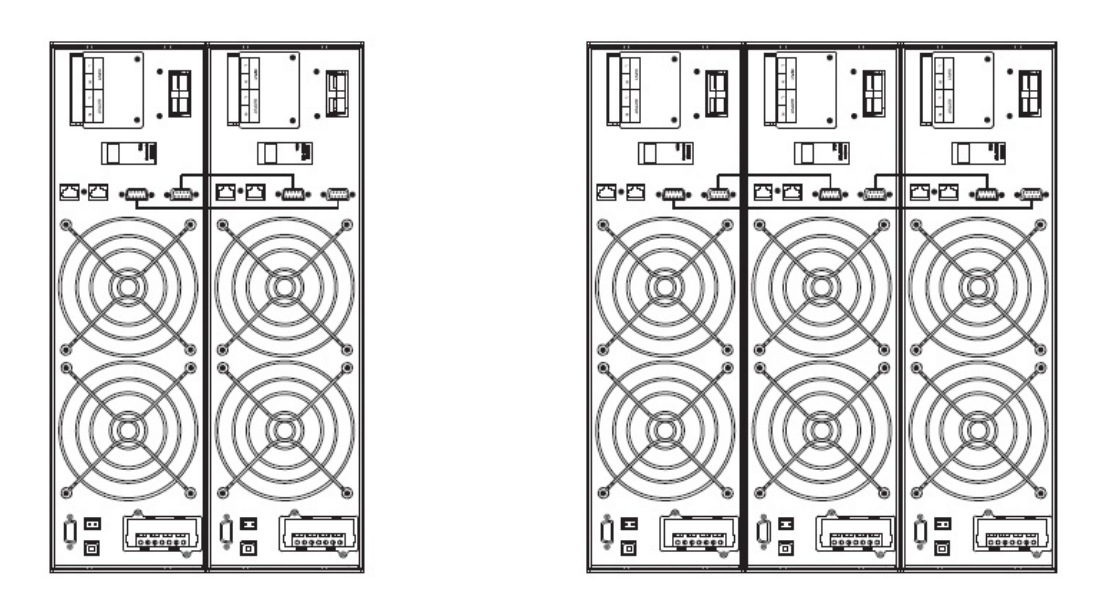

Параллельная система из двух ИБП

Параллельная система из трех ИБП

Аналогичным образом подключаются сигнальные кабели параллельной работы для трех или более ИБП. При подключении действуют следующие общие правила.

- Количество подключаемых кабелей равно количеству ИБП параллельной системы
- В результате произведенных подключений схема должна замкнуться в кольцо.

#### **Внимание!**

**Для параллельных систем, состоящих из трех и более ИБП, дополнительно необходимо произвести следующие действия (шаги 1** − **4).**

- 1. Снимите с ИБП верхнюю крышку.
- 2. Найдите плату параллельной работы (установлена на задней панели ИБП).
- 3. Удалите перемычку CN3 на всех ИБП параллельной системы кроме первого и последнего. Схема расположения перемычки представлена на рисунке ниже.

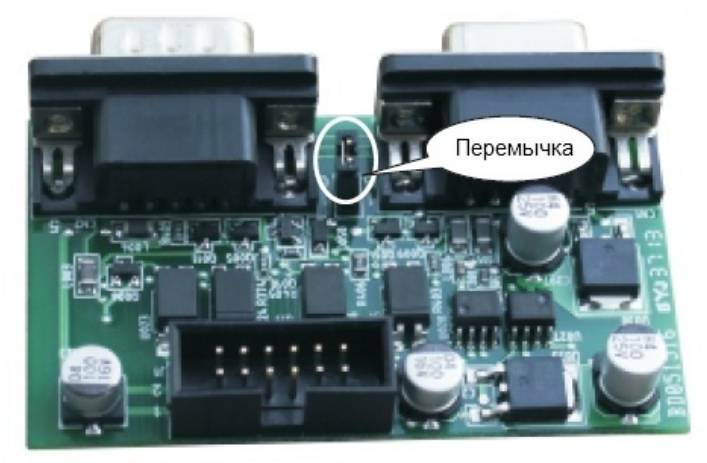

Расположение перемычки

- 4. Поставьте защитную крышку на место.
- Подключите выходные кабели между внешним распределительным шкафом и каждым ИБП параллельной системы.
- Подключите входные кабели между внешним распределительным шкафом и каждым ИБП параллельной системы.

Схемы подключения представлены на рисунках ниже.

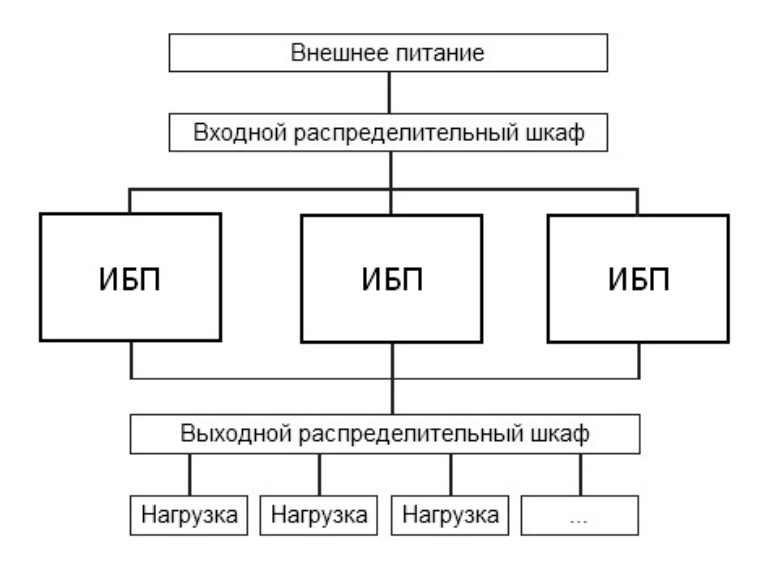

Структурная схема параллельной системы

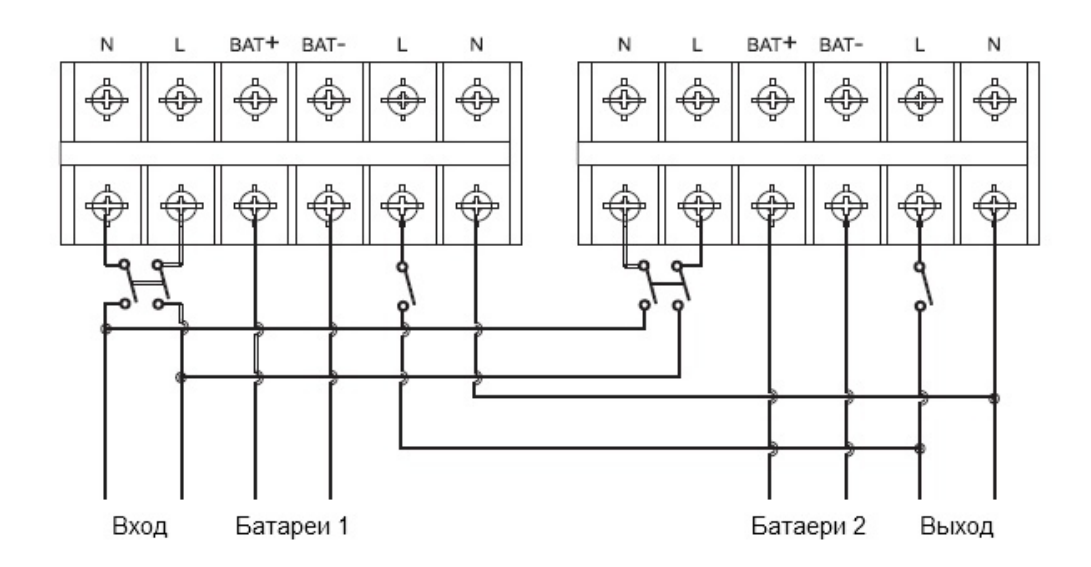

Схема подключения параллельной системы из двух ИБП

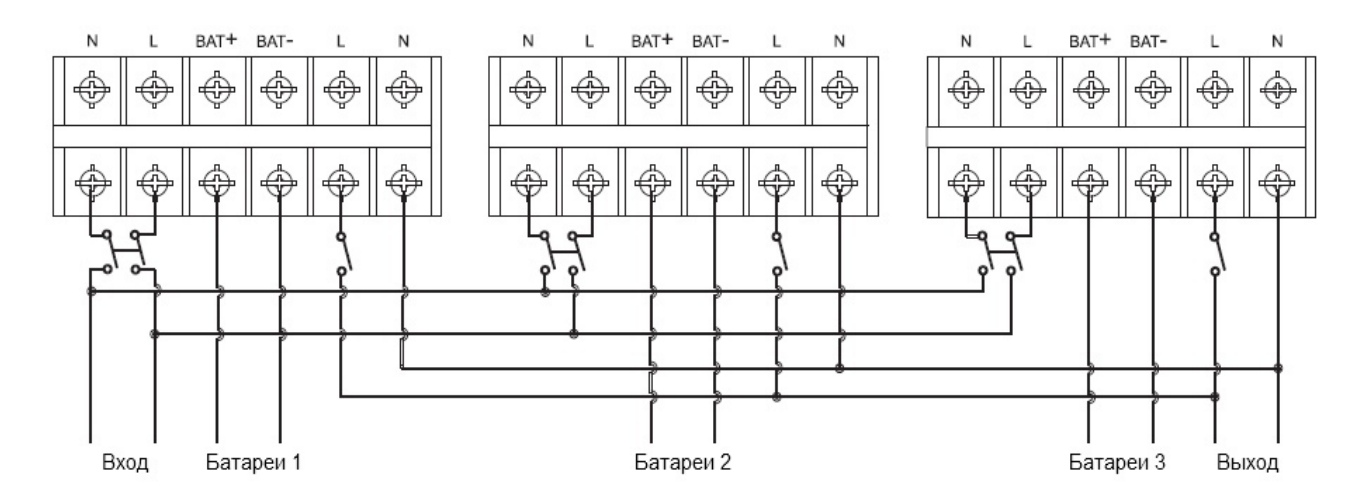

Схема подключения параллельной системы из трех ИБП

 По окончанию работ по подключению еще раз внимательно проверьте правильность и надежность всех электрических соединений.

### **3.3.2. Эксплуатация и обслуживание параллельных систем.**

Общие принципы эксплуатации параллельной системы (режимы работы, пользовательские настройки, просмотр рабочих параметров и т.д.) сходны с принципами эксплуатации одиночного источника бесперебойного питания. Для получения более подробной информации смотрите раздел 4 и раздел 5 настоящего руководства.

Перед первым включением параллельной системы необходимо установить различные значения параметра ID для каждого источника бесперебойного питания. Информация по установке значения ID представлена в пункте 4.6.7 настоящего руководства.

#### **Операции по включению параллельной системы.**

#### **Старт от внешней сети.**

1. Подайте внешнее напряжение на вход каждого ИБП. Для ИБП с внешними АКБ (LCDH) включите внешний автоматический выключатель (АВ) батарей. Для ИБП со встроенными АКБ (LCDS) включите АВ батарей, расположенный на задней панели аккумуляторного модуля.

2. Включите АВ входа на задней панели каждого источника. При включении каждого АВ на соответствующем ИБП должен загореться LCD-дисплей и должны начать работать вентиляторы.

3. На любом ИБП нажмите и удерживайте до звукового сигнала одновременно две клавиши **+ 4.** Запустится самодиагностика ИБП и через некоторое время источник выйдет в online режим. Все остальные ИБП параллельной системы запустятся автоматически.

4. Включите выходные автоматические выключатели во внешнем шкафу, объединив тем самым выходы ИБП. параллельная система готова к работе. Можно включать нагрузку.

#### **Старт от батарей (холодный старт).**

Перед запуском убедитесь, что аккумуляторные батареи подключены к источнику бесперебойного питания и АВ батарей (внешний для моделей LCDH и на задней панели аккумуляторного модуля для моделей LCDS) включен. Существует два способа запустить параллельную систему при отсутствии внешней сети.

**Способ 1.** На каждом ИБП параллельной системы нажмите клавишу → при этом загорится LCD дисплей. Далее на любом ИБП нажмите и удерживайте до звукового сигнала одновременно две клавиши  **+** . Запустится самодиагностика ИБП и через некоторое время источник выйдет в режим работы от батарей. Все остальные ИБП параллельной системы запустятся автоматически.

**Способ 2.** Запуск ИБП по одному. Включите любой источник параллельной системы, нажав и удерживая до звукового сигнала одновременно две клавиши **+** . Запустится самодиагностика ИБП и через некоторое время источник выйдет в режим работы от батарей. Последовательно проделайте данную операцию для всех других источников параллельной системы.

#### **Операции по выключению параллельной системы.**

Для полного отключения параллельной системы нажмите и удерживайте более четырех секунд одновременно две клавиши **+** . Параллельная система будет полностью отключена. Допускается выключить любой ИБП параллельной системы без остановки работы всей системы. Нажмите и удерживайте более одной секунды (но не более четырех) одновременно две клавиши **+** . Выключится только источник, на котором выполнялось данное действие. Выключенный ИБП можно включить в любой момент, не отключая параллельной системы. Для этого нажмите и удерживайте до звукового сигнала одновременно две клавиши **+** . Запустится самодиагностика, ИБП синхронизирует напряжение на выходе с выходным напряжением параллельной системы и через некоторое время выйдет в online режим работы.

#### **Обслуживание параллельной системы.**

Работы по обслуживанию параллельной системы аналогичны работам по обслуживанию одиночного источника бесперебойного питания. Информация по обслуживанию одиночного ИБП представлена в разделе 8 настоящего руководства.

В случае возникновения неисправностей одного из ИБП параллельной системы, выключите неисправный ИБП, снимите с неисправного источника входное напряжение, отключив во внешнем шкафу АВ входа и АВ выхода. Отключите автоматический выключатель батарей. Убедитесь, что на клеммной колодке источника отсутствует напряжение, и только после этого отключите входной и выходной кабели от источника бесперебойного питания и отсоедините аккумуляторы. Для проведения диагностики неисправностей и ремонтных работ обратитесь в сервисный центр.

### **3.4. Подключение внешних аккумуляторных батарей.**

В данном разделе изложены рекомендации по подключению внешних аккумуляторных батарей к ИБП, рассчитанным на длительное время автономной работы (маркировка LCDH). Для ИБП с внутренними батареями (маркировка LCDS) возможно только подключение дополнительного внешнего батарейного модуля с помощью кабеля, входящего в комплект поставки с блоком батарей. Производитель рекомендует подключать дополнительный батарейный модуль только к специальному разъему, расположенному на задней панели ИБП.

Для источников бесперебойного питания с длительным временем автономной работы (маркировка LCDH), необходимо кабелем, входящим в комплект поставки ИБП, подключить группу (линейку) батарей соединенных последовательно.

### **Внимание!**

**Напряжение внешнего блока батарей или группы (линейки) батарей должно соответствовать напряжению данной модели ИБП, иначе оборудование может быть повреждено. Данные по количеству батарей и напряжению батарейного модуля представлены в таблице ниже. Запрещается использовать отличное от приведенных значений количество батарей в линейке.**

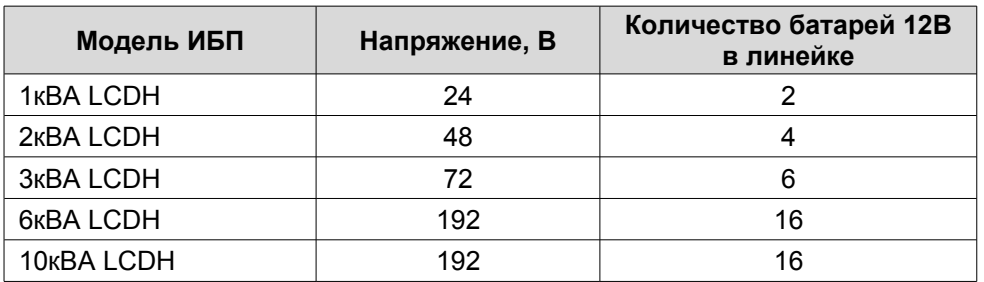

#### **Порядок действий при подключении внешних АКБ.**

1. С помощью перемычек соедините батареи в группу последовательно, измерьте напряжение всей группы, убедитесь, что батареи соединены правильно и что собранная линейка соответствует вашей модели ИБП.

2. Для моделей мощностью 1 кВА − 3 кВА. Возьмите входящий в комплект поставки кабель для подключения внешних АКБ. Подключите красный провод кабеля к аноду собранной линейки батарей "+", а черный провод кабеля к катоду собранной линейки батарей "−". Только после этого подключите собранную линейку батарей к источнику бесперебойного питания. Подключение линейки батарей производится в специализированный разъем на задней панели ИБП.

3. Для моделей мощностью 6кВА и 10кВА. В комплект поставки ИБП входят два провода (красный и черный) для подключения аккумуляторных батарей. Сначала данные провода нужно подключить к ИБП. Красный провод подключается на клемму "+" клеммного терминала, черный провод на клемму "−" клеммного терминала. Затем провода подключаются к собранной линейке аккумуляторных батарей, красный провод подключается к аноду собранной линейки батарей "+", а черный провод к катоду собранной линейки батарей "−".

#### **Внимание!**

**Нарушение порядка подключения может привести к поражению электрическим током. Для ИБП мощностью 6кВА и 10кВА для большей безопасности производитель рекомендует установку в цепи батарей внешнего автоматического выключателя.**

4. Проверьте надежность и правильность электрических подключений. Обратите особое внимание на соблюдение полярности подключения аккумуляторных батарей. Ошибки в полярности могут привести к выходу из строя источника бесперебойного питания.

5. В процессе подключения внешних АКБ ИБП должен быть выключен, вся нагрузка от источника должна быть отключена.

6. После окончания работ включите ИБП без нагрузки. Убедитесь, что источник бесперебойного питания работает нормально. Только после этого можно подключать к источнику нагрузку.

На рисунке ниже представлена схема подключения внешних аккумуляторных батарей к ИБП.

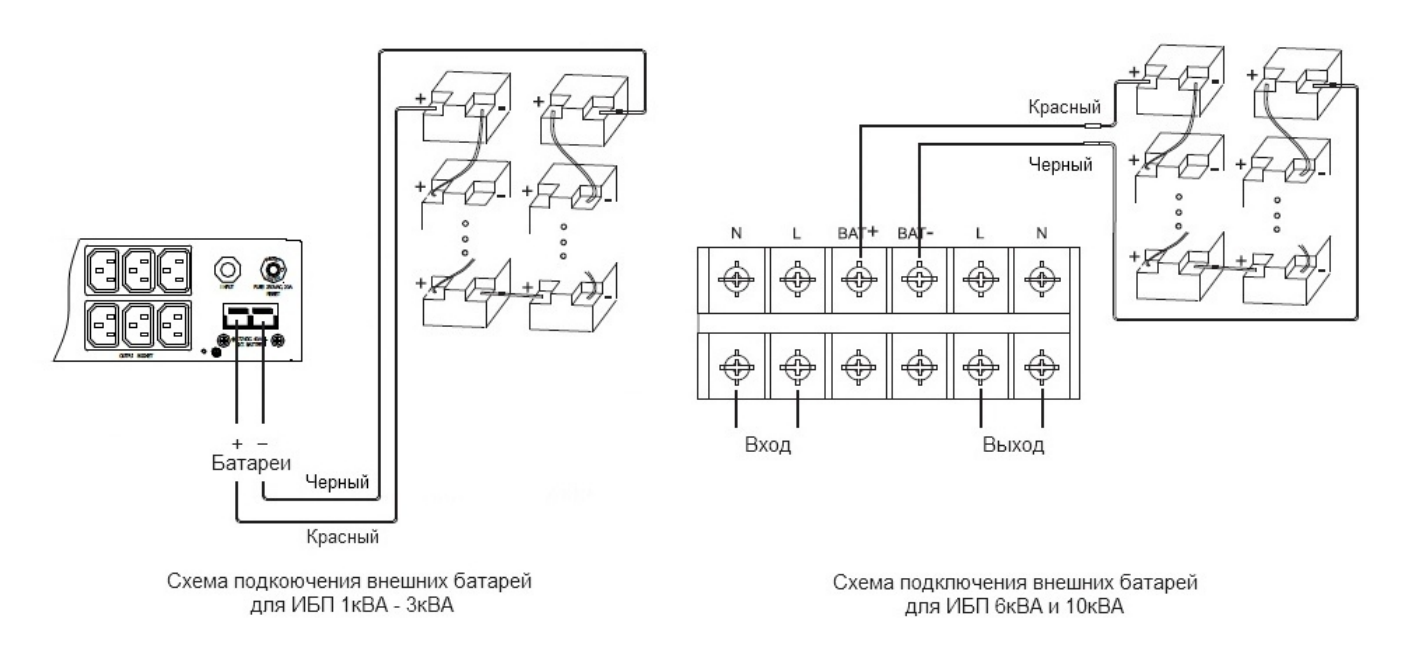

### **3.5. Мониторинг.**

#### **3.5.1. Коммуникационные порты.**

Пользователи могут контролировать работу ИБП на компьютере через коммуникационный порт RS232 или USB. В комплекте поставки ИБП находятся необходимые для этого кабели и CD-диск с программным обеспечением.

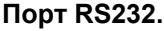

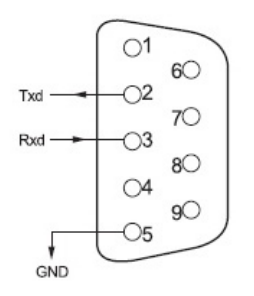

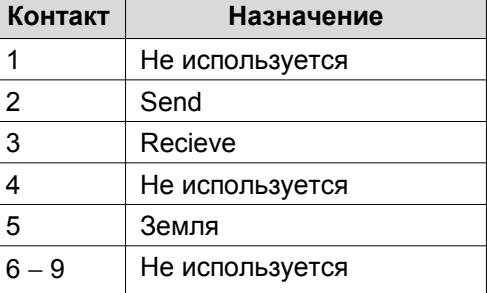

### **Порт USB**

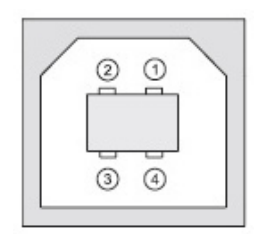

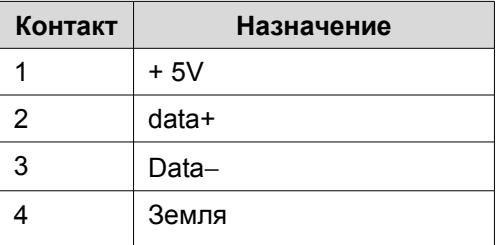

### **3.5.2. Дополнительные средства мониторинга.**

Ваш источник бесперебойного питания имеет слот INTELLIGENT SLOT, который предназначен для установки дополнительных средств мониторинга, таких как: SNMP карта, плата сухих контактов AS400 и USB-карта. Для установки плат выключать ИБП не обязательно. Последовательно выполните следующие действия:

- 1. Отвинтите крепежные винты и снимите крышку слота.
- 2. Вставьте плату (карта SNMP, плата сухих контактов AS400 или USB-карта) по направляющим.
- 3. Установите на место крепежные винты.

### **SNMP адаптер.**

SNMP адаптер − это устройство, позволяющее подключить ИБП к локальным (глобальным) компьютерным сетям Ethernet. Адаптер поддерживает обмен данными по протоколу SNMP и позволяет просматривать информацию о состоянии ИБП через сеть Internet с помощью любого распространенного HTTP-браузера.

#### **Карта сухих контактов AS400 (опция).**

Карта AS400 предназначена для преобразования внутренних сигналов ИБП в сигналы интерфейса «Сухие контакты» с гальванической развязкой. Карта обеспечивает передачу от ИБП аварийных сигналов, а также информацию о режиме работы ИБП. Кроме этого на карте реализовано дополнительное аварийное отключение, которое работает параллельно с основным интерфейсом EPO на задней панели ИБП. В таблице ниже представлено назначение контактов карты.

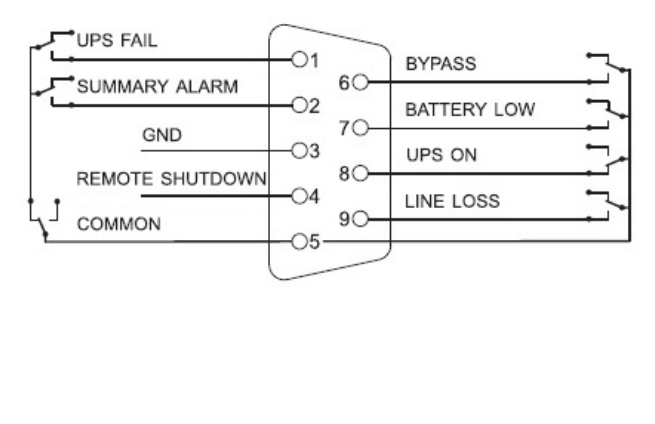

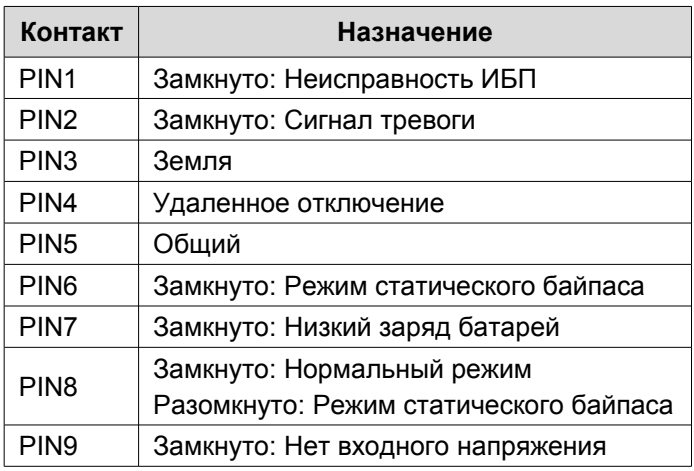

#### **USB-карта.**

Функционал аналогичен функционалу основного USB порта.

#### **Внимание.**

**Для получения дополнительных сведений по опциональным картам мониторинга обращайтесь к поставщику ИБП или в сервисный центр.**

### **3.6 Аварийное отключение EPO.**

EPO (Emergency Power Off) – порт аварийного отключения питания нагрузки. EPO обеспечивает незамедлительное обесточивание подключенного к ИБП оборудования. Порт расположен на задней панели ИБП. Схема подключения показана ниже.

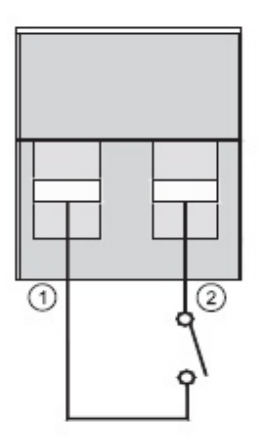

В нормальном режиме работы контакт 1 и контакт 2 порта замкнуты. В случае возникновения чрезвычайных ситуаций, когда необходимо быстро отключить нагрузку, нужно разорвать связь между контактами 1 и 2, вынув ответную часть из разъема порта EPO.

### **4. Панель управления и основные операции.**

Для управления ИБП не требуется специальная подготовка. Необходимо соблюдать последовательность операций данного руководства и следить за информационными показаниями ИБП.

### **4.1. Клавиши управления.**

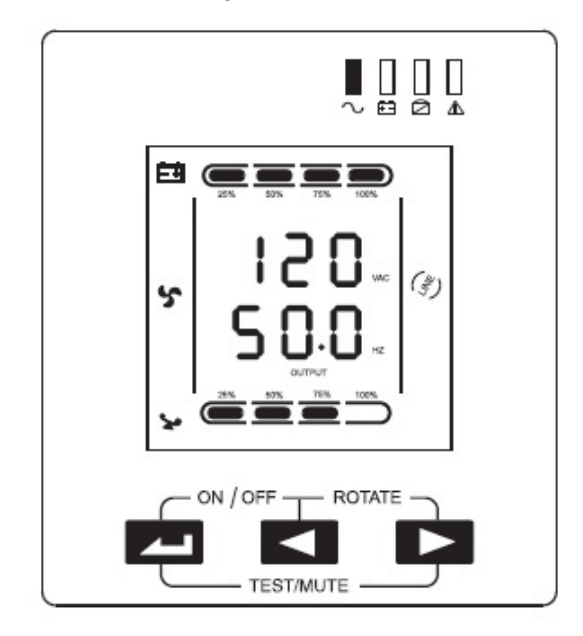

### **Включение/Выключение ON/OFF ( + ).**

Для включения или выключения инвертора ИБП нажмите и удерживайте до звукового сигнала одновременно левую и среднюю клавиши.

### Поворот экрана ROTATE  $($   $\blacktriangleleft$   $+$   $\blacktriangleright$ ).

Нажмите и удерживайте до звукового сигнала одновременно среднюю и правую клавиши.

### **Тестирование / Отключение звука TEST/MUTE ( + ).**

В «нормальном режиме» работы нажмите и удерживайте более одной секунды до звукового сигнала одновременно левую и правую клавиши. Запустится самодиагностика ИБП.

В режиме «от батарей» нажмите и удерживайте более одной секунды до звукового сигнала одновременно левую и правую клавиши. Звуковой сигнал будет отключен.

### Просмотр параметров, выбор значений (  $\blacktriangleleft$  или  $\blacktriangleright$  ).

Кнопки  $\blacktriangleleft$  и  $\blacktriangleright$  используются для последовательного просмотра параметров ИБП, а также при выборе устанавливаемых пользователем значений.

Нажмите и удерживайте до звукового сигнала клавишу  $\blacktriangleleft$ , при этом произойдет смена показаний дисплея и на экране будут отображены новые данные. Следующее нажатие приведет к очередной смене показаний дисплея и так далее по кругу. К просмотру доступны следующие данные: параметры входной сети, параметры батарей, параметры выходной сети, рабочая температура, уровень нагрузки. Более подробная информация представлена в пункте 4.7 настоящего руководства.

#### **Изменение пользовательских установок ( ).**

Клавиша используется для входа в меню пользовательских настроек, а также для подтверждения сделанного выбора. Подробные инструкции по изменению пользовательских настроек смотрите в пункте 4.6. настоящего руководства.

### **4.2. Светодиодная индикация (LED).**

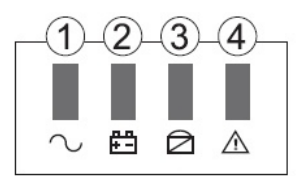

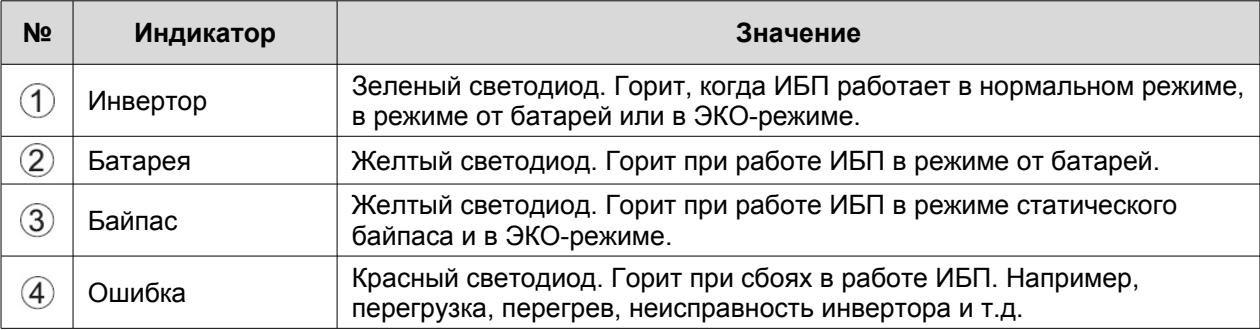

При запуске ИБП, а также в режиме тестирования светодиоды поочередно мигают. Более подробно работа светодиодной индикации, а также расшифровка звуковых сигналов ИБП представлена в пунктах 5 и 6 настоящего руководства.

### **4.3. LCD-дисплей.**

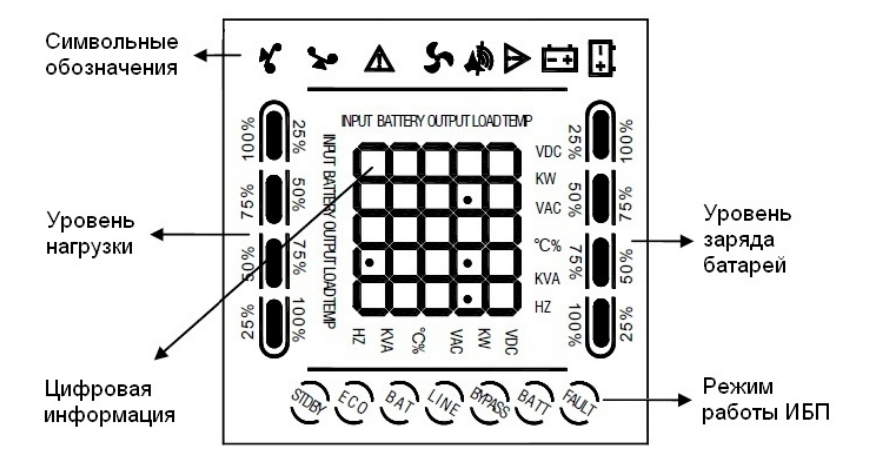

### **Область символьных обозначений, диаграммы нагрузки и заряда батарей.**

В верхней части дисплея представлены следующие символьные обозначения:  $\bullet$  – нагрузка,  $\Lambda$  –

ошибка.  $\overrightarrow{ }$  – вентилятор,  $\overrightarrow{ }$  – звуковой сигнал,  $\overrightarrow{ }$  – батареи.

1. Диаграммы слева и справа показывают мощность нагрузки и уровень заряда батарей соответственно. Каждый сегмент диаграммы составляет 25% от максимального значения.

Когда мощность нагрузки приближается к максимально допустимому значению, значок нагрузки

начинает мигать. Значок батареи  $\pm$  начинает мигать, когда уровень заряда батарей становится предельно низким.

2. Значок •• расположенный в центре области символов отображает работу вентиляторов охлаждения. Если вентилятор не подсоединен или неисправен, значок мигает. При нормальной работе значок будет отображать вращение.

3. Звуковой значок <sup>в в д</sup>обозначает включение звуковой сигнализации. Если в режиме работы от батарей выключить звук, то данный значок будет мигать.

4. Значок ошибки  $\Lambda$  загорается при сбоях или проблемах в работе ИБП.

### **Область цифровой информации.**

1. При нормальной работе от внешней сети в этой области отображаются выходные параметры ИБП.

2. При просмотре параметров в этой области на экран выводится информация о параметрах входного и выходного напряжения и частоты, уровень заряда и напряжение на батареях, параметры нагрузки и рабочая температура.

3. При сбоях в работе ИБП в области информации высвечивается код ошибки.

4. В режиме изменения установок на экран выводятся установочные параметры, такие как: выходное напряжение, ЭКО режим и режим байпаса.

### **Область рабочих режимов.**

После запуска ИБП в этой области отображается текущий режим, например: STDBY (режим ожидания), BYPASS (режим статического байпаса), LINE (нормальный режим), BAT (работа от батарей), BATT (режим тестирования батарей), ECO (экономичный режим), SHUTDN (режим завершения работы). CUCF (режим преобразователя частоты)

### **4.4. Операции включение/выключение.**

### **4.4.1. Включение при наличии внешнего питания.**

- 1. Подайте внешнее напряжение на вход ИБП, включив внешний автоматический выключатель или вставив вилку в розетку.
- 2. Для ИБП мощностью 6кВА и 10кВА модели со встроенными батареями (LCDS) включите батарейный автомат, расположенный на задней панели аккумуляторного модуля источника.
- 3. Для ИБП мощностью 6кВА и 10кВА включите входной автоматический выключатель, расположенный на задней панели ИБП.
- 4. Загорится LCD-дисплей, начнут работать вентиляторы, ИБП перейдет в режим статического байпаса «BYPASS» либо для моделей 1кВА − 3кВА в режим ожидания «STDBY», если в установках пользователя режим «BYPASS» выключен (позже в случае необходимости его можно включить).
- 5. Просмотрите рабочие параметры: напряжение и частоту на входе/выходе, параметры батарей, рабочую температуру. Для этого нажмите и удерживайте более двух секунд до звукового сигнала клавишу < Для просмотра следующего параметра повторите нажатие. Для моделей 1кВА – 3кВА, если при просмотре входных параметров (INPUT) символы INPUT мигают, значит, на входе ИБП перепутаны фазный и нулевой провод. Выдерните вилку из розетки, дождитесь, когда погаснет экран, разверните вилку на 180° и вставьте обратно в розетку.
- 6. Для включения инвертора и запуска ИБП, нажмите и удерживайте до звукового сигнала одновременно две клавиши **+ .** ИБП выполнит функцию самопроверки, светодиодные индикаторы при этом будут последовательно загораться, и перейдет в нормальный режим работы. На LCD-дисплее в области режимов должно появиться «LINE», а на светодиодной панели должен гореть только зеленый светодиод 1.
- 7. ИБП готов к работе, можно включать нагрузку.

### **4.4.2. Включение при отсутствии внешнего питания (холодный старт).**

- 1. Для ИБП 6кВА и 10кВА модели со встроенными батареями (LCDS) включите автоматический выключатель батарей, расположенный на задней панели аккумуляторного модуля.
- 2. При отсутствии внешнего питания нажмите и удерживайте до звукового сигнала одновременно две клавиши **+ .** ИБП выполнит функцию самопроверки, светодиодные индикаторы при этом будут последовательно загораться, и перейдет в режим работы от батарей.
- 3. На LCD-дисплее в области режимов должно появиться «BAT», а на светодиодной панели должны гореть два светодиода: зеленый светодиод 1 и желтый светодиод 2. ИБП готов к работе.

### **4.4.3. Выключение при наличии внешнего питания.**

- 1. При подключенном внешнем питании нажмите и удерживайте до звукового сигнала одновременно две клавиши **+** . ИБП перейдет в режим статического байпаса «BYPASS».
- 2. Для ИБП мощностью 1кВА 3кВА выдерните сетевой шнур из розетки. Для ИБП мощностью 6кВА и 10кВА выключите автоматический выключатель входа, расположенный на задней панели ИБП. Через 3 − 5 секунд LCD-дисплей погаснет, перестанут работать вентиляторы, ИБП полностью выключится.
- 3. Только после полного выключения для ИБП мощностью 6кВА и 10кВА со встроенными батареями (LCDS) выключите автоматический выключатель батарей, расположенный на задней панели аккумуляторного модуля.

### **4.4.4. Выключение при отсутствии внешнего питания.**

1. При отсутствии внешнего питания нажмите и удерживайте до звукового сигнала одновременно две клавиши **+** .

Через 3 − 5 секунд LCD-дисплей погаснет, перестанут работать вентиляторы, ИБП полностью выключится.

- 2. Для ИБП мощностью 1кВА 3кВА выдерните сетевой шнур из розетки. Для ИБП мощностью 6кВА и 10кВА выключите автоматический выключатель входа, расположенный на задней панели ИБП.
- 3. Для ИБП мощностью 6кВА и 10кВА со встроенными батареями (LCDS) выключите автоматический выключатель батарей, расположенный на задней панели аккумуляторного модуля

#### **4.5 Тестирование/отключение звука.**

Для запуска функции самотестирования, во время работы ИБП, нажмите и удерживайте до звукового сигнала одновременно две клавиши **+** . После прохождения теста, функция будет автоматически завершена. В случае обнаружения неполадок информация об ошибках будет отображена на LCD дисплее

Для отключения звуковых предупреждающих сигналов при работе ИБП от батарей, нажмите и удерживайте до звукового сигнала одновременно две клавиши **+** . Для последующего включения сигналов, повторите данную операцию.

#### **4.6. Пользовательские настройки.**

#### **Внимание!**

Для навигации по меню используется два вида воздействия на клавиши: **длительное нажатие** (1 − 2 секунды до звукового сигнала) и **короткое нажатие** (продолжительностью 0,5 − 1 секунда).

Пользователь имеет возможность изменять некоторые параметры работы ИБП. Новые значения вступают в силу сразу после сохранения. При отключении АКБ от ИБП произведенные изменения не сохраняются.

На выполнение действий по изменению параметров пользователю дается 30 секунд. После этого ИБП автоматически выходит из режима редактирования.

#### **4.6.1. Настройка ЭКО режима.**

При работе ИБП в ЭКО режиме питание нагрузки осуществляется через байпас. Только при отклонении параметров внешнего питания за пределы допустимых значений, ИБП переходит на работу от инвертора. Это повышает общий КПД системы.

Для включения или выключения ЭКО режима необходимо:

- 1. Нажмите и удерживайте около 2 секунд до звукового сигнала клавишу . Данным действием вы вошли в меню пользовательских настроек. При этом на экране будет отображаться мигающее символьное обозначение параметра, который доступен для изменения в данный момент.
- 2. Символьное обозначение ЭКО режима − ECO. Если на дисплее отображаются другие показания, необходимо произвести выбор нужного параметра. Для этого нажмите и удерживайте до звукового сигнала клавишу . При этом произойдет смена текущего параметра. Повторяйте нажатие до тех пор, пока на экране не будут отображены мигающие символы ECO.
- 3. Коротким нажатием (0,5 − 1 секунда) клавиши . выполните вход в меню редактирования ЭКО режима. Символы ECO при этом должны перестать мигать, а рядом с ними справа должны появиться мигающие символы текущего значения параметра. Для ЭКО режима доступны значения ON (включено) или OFF (выключено).
- 4. Для выбора нужного значения нажмите и удерживайте до звукового сигнала клавишу  $\blacktriangleleft$ .
- 5. Подтвердите сделанный выбор коротким нажатием (0,5 − 1 секунда) клавиши . Символы значения параметра должны перестать мигать.
- 6. Для выхода из меню пользовательских настроек нажмите и удерживайте около 2 секунд до звукового сигнала клавишу или дождитесь автоматического выхода (10 − 20 секунд).

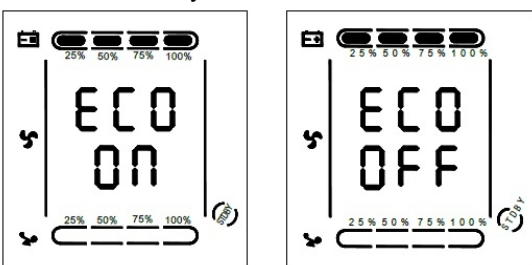

### **4.6.2. Настройка режима байпаса (только для моделей мощностью 1кВА** − **3кВА).**

При включении данного режима питание на выход ИБП при выключенном инверторе будет напрямую подаваться от входной сети.

Для включения или выключения режима байпас необходимо:

- 1. Нажмите и удерживайте около 2 секунд до звукового сигнала клавишу . Данным действием вы вошли в меню пользовательских настроек. При этом на экране будет отображаться мигающее символьное обозначение параметра, который доступен для изменения в данный момент.
- 2. Символьное обозначение режима байпас − bPS. Если на дисплее отображаются другие показания, необходимо произвести выбор нужного параметра. Для этого нажмите и удерживайте до звукового сигнала клавишу  $\blacktriangleleft$ . При этом произойдет смена текущего параметра. Повторяйте нажатие до тех пор, пока на экране не будут отображены мигающие символы bPS.
- 3. Коротким нажатием (0,5 − 1 секунда) клавиши . выполните вход в меню редактирования режима байпас. Символы bPS при этом должны перестать мигать, а рядом с ними справа должны появиться мигающие символы текущего значения параметра. Для режима байпас доступны значения ON (включено) или OFF (выключено).
- 4. Для выбора нужного значения нажмите и удерживайте до звукового сигнала клавишу  $\blacktriangleleft$ .
- 5. Подтвердите сделанный выбор коротким нажатием (0,5 − 1 секунда) клавиши . Символы значения параметра должны перестать мигать.
- 6. Для выхода из меню пользовательских настроек нажмите и удерживайте около 2 секунд до звукового сигнала клавишу или дождитесь автоматического выхода (10 – 20 секунд).

**Примечание.** Для моделей мощностью 6кВА и 10кВА изменение данной настройки не доступно. В данных моделях байпас всегда включен.

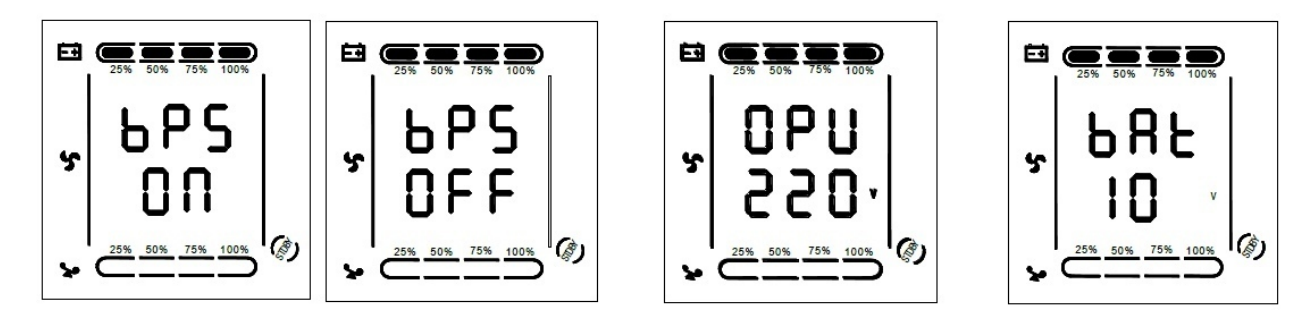

#### **4.6.3. Настройка выходного напряжения.**

В источниках бесперебойного питания серии EA900(II) RT пользователю доступна установка уровня выходного напряжения. Можно установить на выходе ИБП напряжение 208В, 210В, 220В, 230В или 240В.

Для изменения уровня выходного напряжения необходимо:

- 1. Нажмите и удерживайте около 2 секунд до звукового сигнала клавишу **. Данным действием вы** вошли в меню пользовательских настроек. При этом на экране будет отображаться мигающее символьное обозначение параметра, который доступен для изменения в данный момент.
- 2. Символьное обозначение выходного напряжения − OPU. Если на дисплее отображаются другие показания, необходимо произвести выбор нужного параметра. Для этого нажмите и удерживайте до звукового сигнала клавишу  $\blacktriangleleft$ . При этом произойдет смена текущего параметра. Повторяйте нажатие до тех пор, пока на экране не будут отображены мигающие символы OPU.
- 3. Коротким нажатием (0,5 1 секунда) клавиши . выполните вход в меню редактирования выходного напряжения. Символы OPU при этом должны перестать мигать, а рядом с ними справа должны появиться мигающие символы текущего значения параметра. Для выходного напряжения доступны следующие значения: 208, 210, 220, 230 или 240.
- 4. Установите нужное значение уровня выходного напряжения. Для этого нажмите и удерживайте до звукового сигнала клавишу .
- 5. Подтвердите сделанный выбор коротким нажатием (0,5 − 1 секунда) клавиши . Символы значения параметра должны перестать мигать.
- 6. Для выхода из меню пользовательских настроек нажмите и удерживайте около 2 секунд до звукового сигнала клавишу или дождитесь автоматического выхода (10 – 20 секунд).

### **4.6.4. Установка уровня разряда батарей.**

Для изменения времени автономной работы пользователь может установить различные минимальные значения напряжения разряда аккумуляторных батарей. Доступно установить следующие уровни разряда АКБ: 10В, 10.2В или 10.5В. Чем меньше конечное напряжение разряда, тем больше энергии отдают батареи и, соответственно, тем больше время автономной работы. Однако при этом уменьшается расчетный срок службы АКБ.

Для изменения уровня конечного напряжения разряда аккумуляторных батарей необходимо:

- 1. Нажмите и удерживайте около 2 секунд до звукового сигнала клавишу ـ Данным действием вы вошли в меню пользовательских настроек. При этом на экране будет отображаться мигающее символьное обозначение параметра, который доступен для изменения в данный момент.
- 2. Символьное обозначение конечного напряжения разряда батарей ВАТ. Если на дисплее отображаются другие показания, необходимо произвести выбор нужного параметра. Для этого нажмите и удерживайте до звукового сигнала клавишу . При этом произойдет смена текущего параметра. Повторяйте нажатие до тех пор, пока на экране не будут отображены мигающие символы BAT.
- 3. Коротким нажатием (0,5 − 1 секунда) клавиши . выполните вход в меню редактирования конечного напряжения разряда батарей. Символы BAT при этом должны перестать мигать, а рядом с ними справа должны появиться мигающие символы текущего значения параметра. Для уровня разряда батарей доступны следующие значения: 10, 10.2 и 10.5.
- 4. Установите нужное значение конечного напряжения разряда батарей. Для этого нажмите и удерживайте до звукового сигнала клавишу .
- 5. Подтвердите сделанный выбор коротким нажатием (0,5 − 1 секунда) клавиши . Символы значения параметра должны перестать мигать.
- 6. Для выхода из меню пользовательских настроек нажмите и удерживайте около 2 секунд до звукового сигнала клавишу или дождитесь автоматического выхода (10 − 20 секунд).

### **4.6.5. Установка режима частотного преобразователя.**

Ваш ИБП может работать в качестве частотного преобразователя с частотой 50/60Гц на входе и 50/60Гц на выходе. Установка режима частотного преобразователя CUCF возможна, только когда ИБП находится в режиме ожидания STDBY.

Для установки режима преобразователя частоты последовательно выполните следующие шаги:

- 1. Нажмите и удерживайте около 2 секунд до звукового сигнала клавишу . Данным действием вы вошли в меню пользовательских настроек. При этом на экране будет отображаться мигающее символьное обозначение параметра, который доступен для изменения в данный момент.
- 2. Символьное обозначение режима частотного преобразователя СF. Если на дисплее отображаются другие показания, необходимо произвести выбор нужного параметра. Для этого нажмите и удерживайте до звукового сигнала клавишу . При этом произойдет смена текущего параметра. Повторяйте нажатие до тех пор, пока на экране не будут отображены мигающие символы CF.
- 3. Коротким нажатием (0,5 1 секунда) клавиши . выполните вход в меню редактирования режима частотного преобразователя. Символы CF при этом должны перестать мигать, а рядом с ними справа должны появиться мигающие символы текущего значения параметра. Для режима частотного преобразователя доступны следующие значения: ON (включено) или OFF (выключено).
- 4. Установите нужное значение режима частотного преобразователя. Для этого нажмите и удерживайте до звукового сигнала клавишу .
- 5. Подтвердите сделанный выбор коротким нажатием (0,5 − 1 секунда) клавиши . Символы значения параметра должны перестать мигать.
- 6. Для выхода из меню пользовательских настроек нажмите и удерживайте около 2 секунд до звукового сигнала клавишу **Шетали** или дождитесь автоматического выхода (10 – 20 секунд).

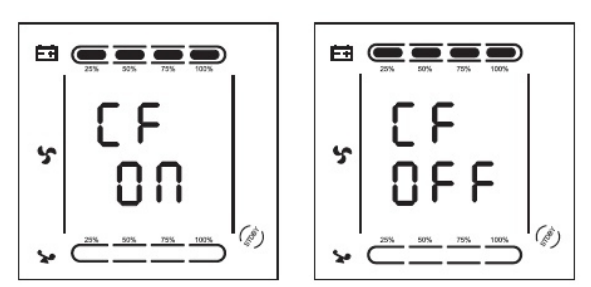

#### **4.6.6. Установка выходной частоты.**

ИБП серии EA900(II) RT автоматически определяет частоту входного напряжения на входе и по умолчанию выдает такое же значение частоты выходного напряжения. Установка выходной частоты доступна, только когда включен режим частотного преобразователя CUCF, то есть когда для параметра СF установлено значение ON. Доступно установить частоту выходного напряжения 50Гц или 60Гц.

Для установки частоты выходного напряжения последовательно выполните следующие шаги:

- 1. Нажмите и удерживайте около 2 секунд до звукового сигнала клавишу . Данным действием вы вошли в меню пользовательских настроек. При этом на экране будет отображаться мигающее символьное обозначение параметра, который доступен для изменения в данный момент.
- 2. Символьное обозначение установки выходной частоты − OPF. Если на дисплее отображаются другие показания, необходимо произвести выбор нужного параметра. Для этого нажмите и удерживайте до звукового сигнала клавишу  $\blacktriangleleft$ . При этом произойдет смена текущего параметра. Повторяйте нажатие до тех пор, пока на экране не будут отображены мигающие символы OPF.
- 3. Коротким нажатием (0,5 1 секунда) клавиши . выполните вход в меню редактирования режима частотного преобразователя. Символы OPF при этом должны перестать мигать, а рядом с ними справа должны появиться мигающие символы текущего значения параметра. Для выходной частоты доступны следующие значения: 50HZ или 60HZ.
- 4. Установите нужное значение режима частотного преобразователя. Для этого нажмите и удерживайте до звукового сигнала клавишу  $\blacktriangleleft$ .
- 5. Подтвердите сделанный выбор коротким нажатием (0,5 − 1 секунда) клавиши . Символы значения параметра должны перестать мигать.
- 6. Для выхода из меню пользовательских настроек нажмите и удерживайте около 2 секунд до звукового сигнала клавишу или дождитесь автоматического выхода (10 – 20 секунд).

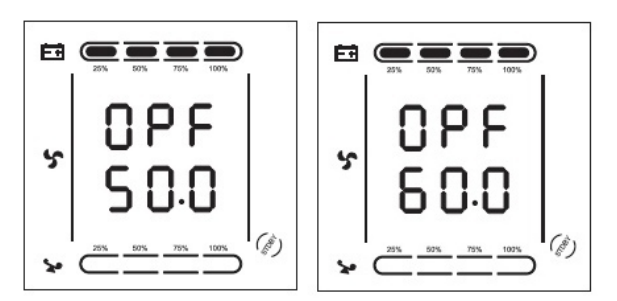

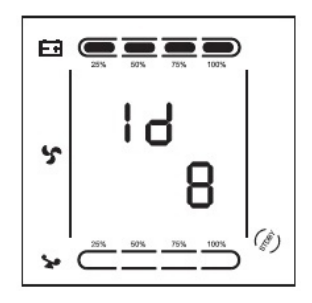

### **4.6.7. Установка ID.**

Изменение данного параметра необходимо произвести, только если ИБП является составной частью параллельной системы. Каждый ИБП параллельной системы должен иметь уникальное значение ID, начиная со значения 1 для первого ИБП параллельной системы, значение 2 − для второго ИБП и так далее до значения 8 для восьмого ИБП.

Для установки ID последовательно выполните следующие шаги:

- 1. Нажмите и удерживайте около 2 секунд до звукового сигнала клавишу . Данным действием вы вошли в меню пользовательских настроек. При этом на экране будет отображаться мигающее символьное обозначение параметра, который доступен для изменения в данный момент.
- 2. Символьное обозначение параметра ID − Id. Если на дисплее отображаются другие показания, необходимо произвести выбор нужного параметра. Для этого нажмите и удерживайте до звукового сигнала клавишу  $\blacktriangleleft$ . При этом произойдет смена текущего параметра. Повторяйте нажатие до тех пор, пока на экране не будут отображены мигающие символы Id.
- 3. Коротким нажатием (0,5 − 1 секунда) клавиши [.](http://upscenter.ru/ibp/lanches/lanchesea900ii/lanches_ea9020ii-33_20kva) выполните вход в меню редактирования ID. Символы Id при этом должны перестать мигать, а рядом с ними справа должны появиться мигающие символы текущего значения параметра. Для ID доступны следующие значения: 1, 2, 3, 4, 5, 6, 7, 8..
- 4. Установите нужное значение ID. Для этого нажмите и удерживайте до звукового сигнала клавишу  $\blacktriangleleft$ .
- 5. Подтвердите сделанный выбор коротким нажатием (0,5 − 1 секунда) клавиши . Символы значения параметра должны перестать мигать.
- 6. Для выхода из меню пользовательских настроек нажмите и удерживайте около 2 секунд до звукового сигнала клавишу **→ или дождитесь автоматического выхода** (10 – 20 секунд).

### **4.7. Параметры работы ИБП.**

Для просмотра доступны рабочие параметры входной сети (input), выходной сети (output), нагрузки (load), батарей (battery) и рабочая температура ИБП (temp).

Для просмотра параметров работы ИБП нажмите и удерживайте до звукового сигнала клавишу <. Произойдет смена показаний LCD дисплея, на экране будет отображаться очередная группа параметров. Для просмотра следующей группы повторите вышеуказанное действие, на экране при этом будет отображаться следующая группа параметров и так далее по кругу.

### **Примеры показаний LCD дисплея.**

### **Выход.**

На экране ИБП отображаются напряжение и частота на выходе ИБП. На рисунке выходное напряжение 220В, выходная частота 50Гц.

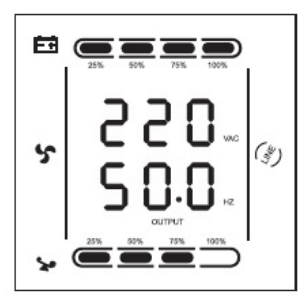

### **Вход.**

На экране отображаются напряжение и частота на входе ИБП. На рисунке входное напряжение 220В, входная частота 50Гц.

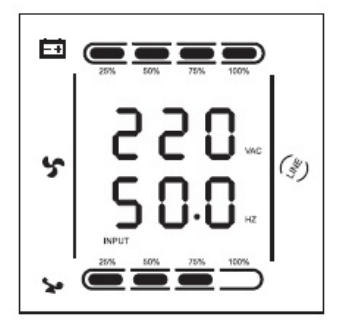

### **Нагрузка.**

Отображаются значения активной мощности 900Вт и полной мощности 1кВА подключенной нагрузки.

Даже если к ИБП ничего не подключено на экране будут незначительные показания, поскольку вентиляторы ИБП тоже являются нагрузкой.

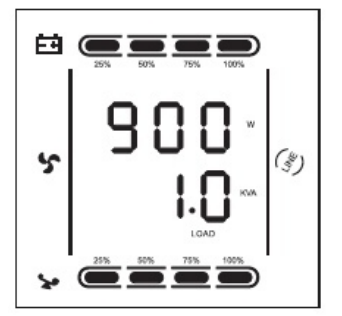

### **Температура.**

Отображается значение рабочей температуры. На рисунке показана максимальная рабочая температура 40˚С.

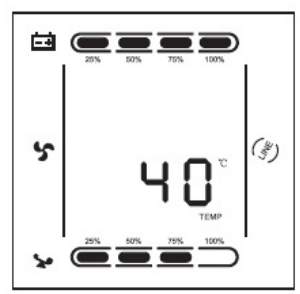

### **Батарея.**

Отображаются напряжение на шине постоянного тока и уровень заряда батарей в процентах. На рисунке напряжение на шине постоянного тока 36В и уровень заряда батарей 100%.

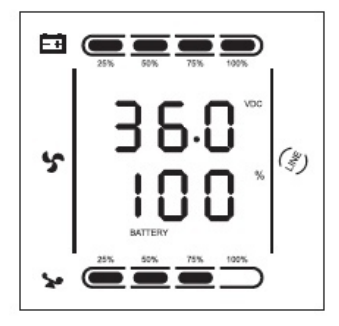

### **5. Режимы работы ИБП. Светодиодная панель.**

### **ИБП в режиме байпаса.**

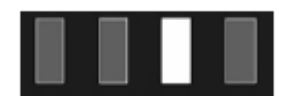

Горит светодиод байпаса, звуковой сигнал каждые 2 минуты. Одновременное мигание красного светодиода ошибки сигнализирует о перегрузке по мощности или низкой емкости батарей.

Примечание: когда ИБП работает в режиме байпаса, он не защищает оборудование и может быть использован в качестве резервного источника электроснабжения.

### **ИБП в режиме инвертора (нормальный режим).**

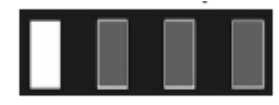

Горит зеленый светодиод. Параметры входного питания в допустимых пределах.

### **ИБП в режиме работы от батарей.**

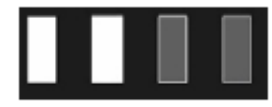

Горит зеленый светодиод инвертора и желтый светодиод батареи, звуковой сигнал каждые 4 секунды. Одновременно с сигналом мигает красный светодиод ошибки. ИБП переходит в данный режим при отсутствии внешнего питания или выхода параметров внешнего питания за допустимые пределы.

**ИБП в ЭКО режиме.**

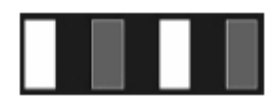

Горит зеленый светодиод инвертора и желтый светодиод байпаса. Использовать ЭКО режим имеет смысл, когда параметры входной сети находятся в допустимых пределах длительное время. Если в течение минуты параметры несколько раз выйдут за допустимые пределы, то ИБП перейдет в режим инвертора.

### **ИБП в аварийном режиме.**

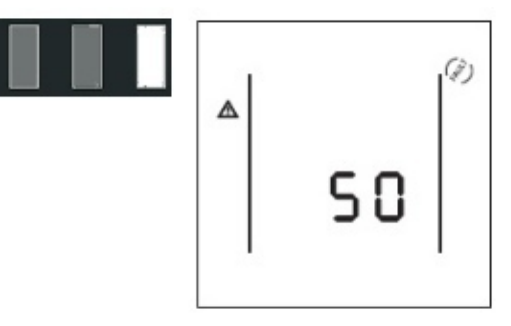

Горит красный светодиод ошибки, на LCD дисплее в области цифровой информации высвечивается код ошибки, а в области символов соответствующий значок

ошибки  $\mathbb{Z}$ , звучит непрерывный звуковой сигнал.

ИБП переходит в аварийный режим при возникновении сбоя в работе, при этом код ошибки, отображенный на LCD экране, соответствует характеру сбоя. При возникновении ошибки ИБП прерывает электроснабжение подключенной нагрузки. Вы можете нажать сочетание клавиш MUTE и выключить звуковой сигнал. При отсутствии серьезных сбоев допускается выключение ИБП нажатием сочетаний клавиш OFF. Свяжитесь с сервисным центром или поставщиком оборудования.

### **6. Коды ошибок и предупреждающие сигналы.**

### **Приложение 1. Таблица кодов ошибок**

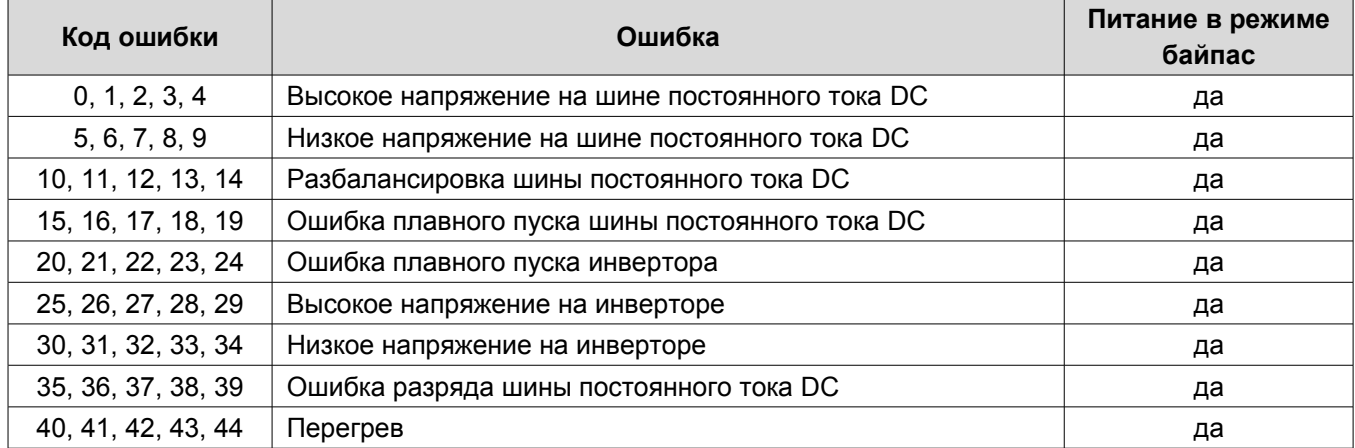

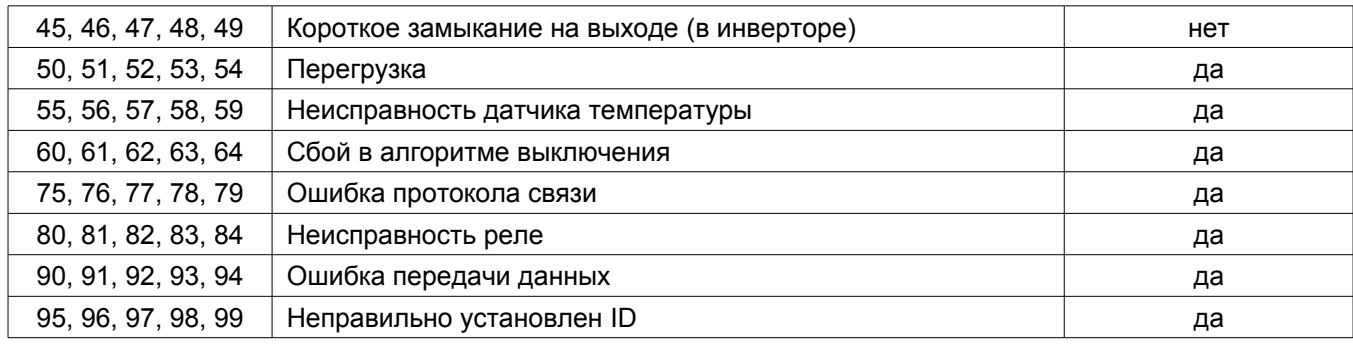

### **Приложение 2. Таблица предупредительных сигналов.**

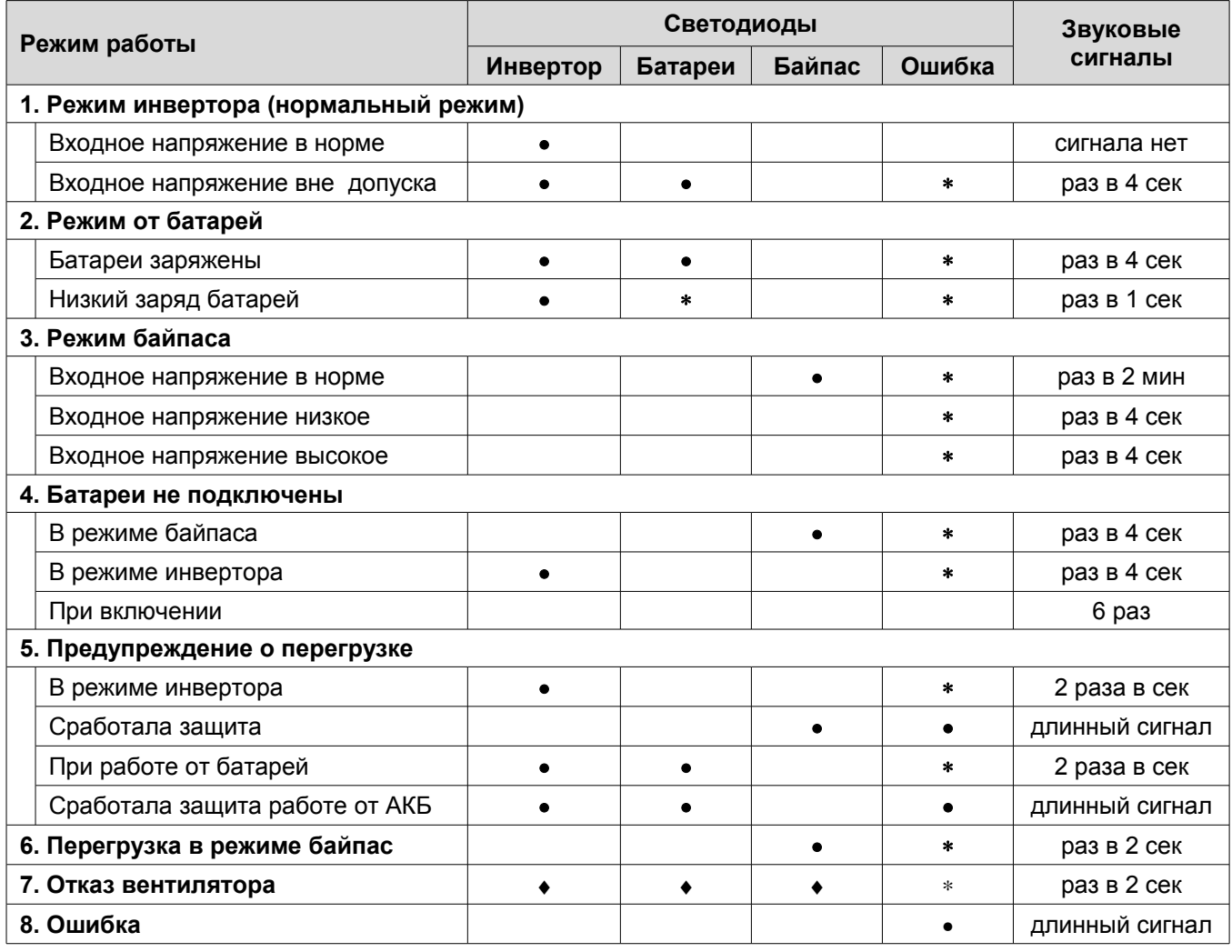

Обозначения: • - светодиод горит, ∗ - светодиод мигает, ♦ - зависит от неисправности.

### **Внимание!**

**Для получения эффективной технической поддержки при обращении в сервисный центр необходимо предоставить следующую информацию: название модели ИБП, серийный номер, дата возникновения сбоя. данные на момент сбоя о коде ошибки, предупреждающих LED и звуковых сигналах, а также тип (торговая марка) и емкость подключенных батарей (для ИБП с внешними батареями).**

## **7. Устранение неисправностей**

При возникновении неисправности в работе ИБП, загорается красный светодиод ошибки, звучит непрерывный сигнал тревоги и на LCD дисплее появляется следующая информация:

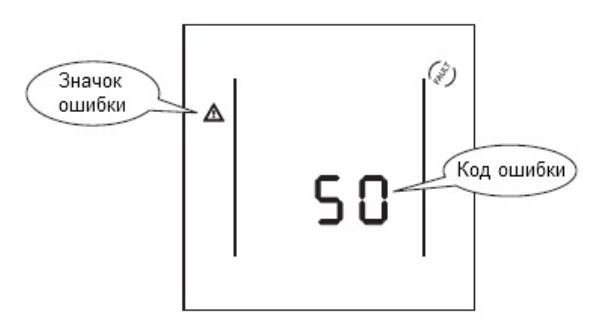

### **Неисправности и методы их устранения**

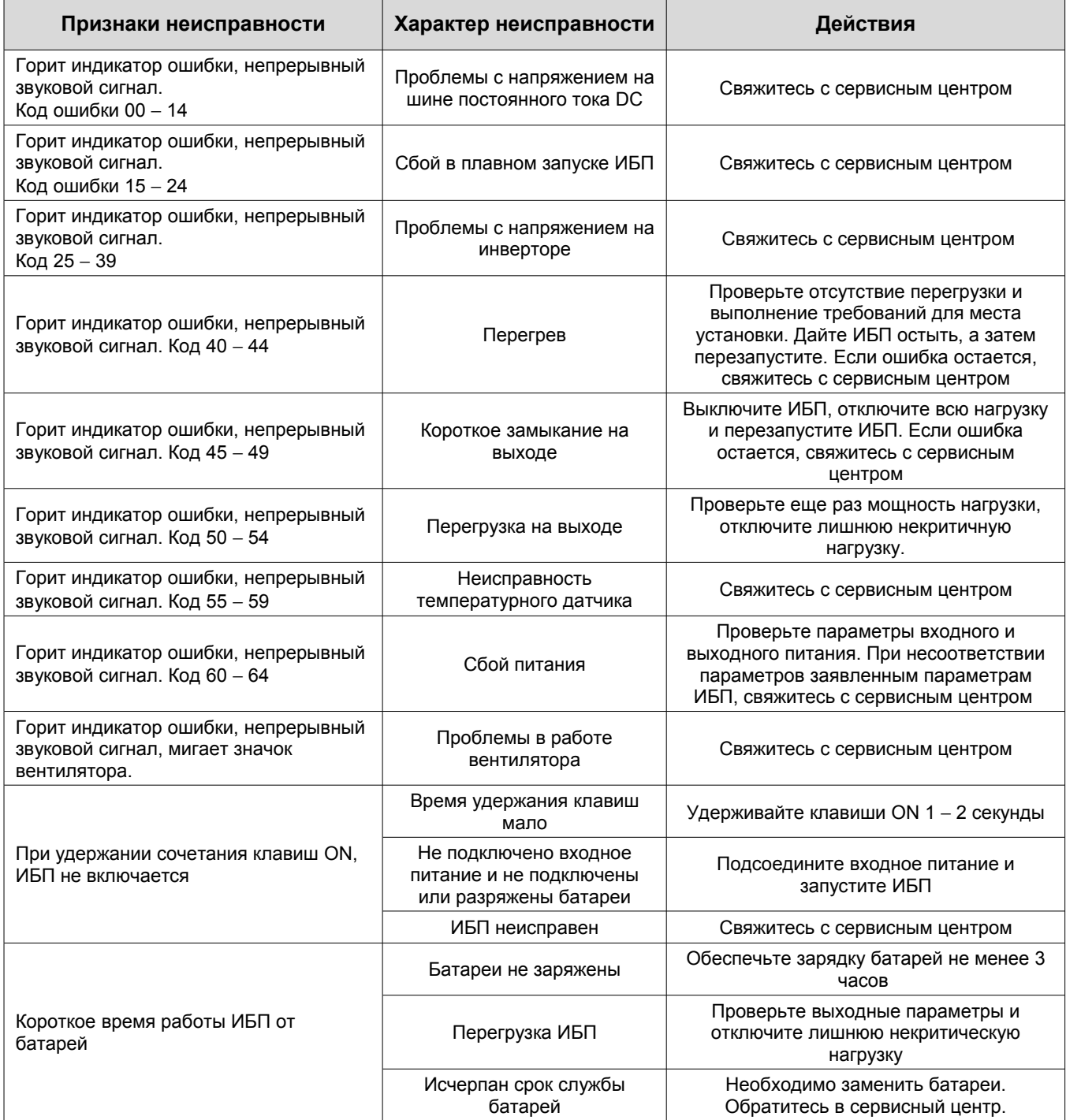

### **8. Техническое обслуживание ИБП и утилизация батарей.**

### **Внимание!**

**При техническом обслуживании ИБП будьте предельно внимательны. Даже при отключенном внешнем питании внутри корпуса ИБП может присутствовать опасное напряжение. Соблюдайте меры безопасности. Короткое замыкание между контактами может стать причиной поражения электрическим током.**

Профилактическое обслуживание продлевает срок службы ИБП и батарей. Для наилучшего профилактического обслуживания держите место вокруг ИБП чистым и непыльным. Если окружающий воздух очень пыльный, очищайте наружную поверхность системы пылесосом. В зависимости от условий эксплуатации каждые 4 − 6 месяцев необходимо выполнить следующие действия.

- Выключите ИБП.
- Убедитесь, что к вентиляционным отверстиям свободно поступает воздух.
- Удалите пыль с поверхности ИБП и батарей (внешние батареи).
- Проверьте, хорошо ли зафиксированы входные, выходные разъемы и контакты батарей (внешние батареи), не повреждена ли изоляция кабелей.
- Убедитесь, что устройство не повреждено влагой.
- Включите ИБП.

ИБП комплектуется герметизированными необслуживаемыми свинцово-кислотными батареями. Обычно, срок службы батарей составляет 3 – 10 лет, в зависимости от их конструкции и технологии производства, однако неблагоприятные условия эксплуатации, частая полная разрядка, высокая температура и т.п. значительно сокращают срок службы батарей. Следите за состоянием аккумуляторов, так как в процессе эксплуатации время резервирования постепенно сокращается.

При замене аккумуляторных батарей, новые батареи следует выбирать с теми же техническими характеристиками. Замену батарей лучше поручить квалифицированному персоналу.

Электролит, содержащийся в аккумуляторных батареях, является токсичным веществом, опасным для человека и окружающей среды. Утилизацию отработанных батарей могут производить только специализированные организации.

### **9. Приложения.**

IEC61000-4-2(ESD)

IEC61000-4-3 (RS)

IEC61000-4-4(EFT)

IEC61000-4-5 (Surge)

GB9254-1998/IEC 62040-2

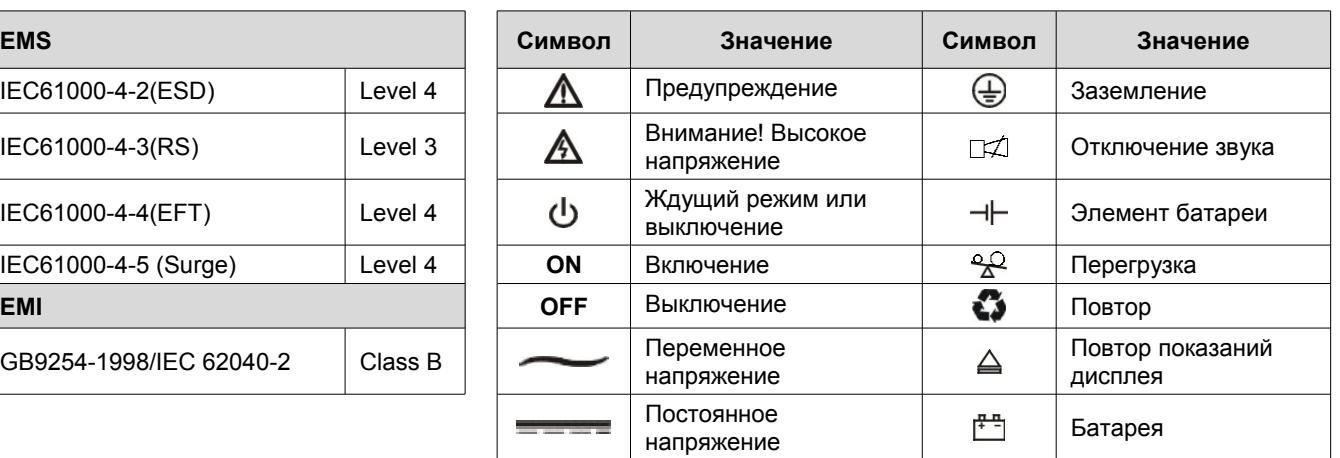

### **Приложение 1. Стандарты. Приложение 2. Символьные обозначения**

### **Приложение 3. Спецификация.**

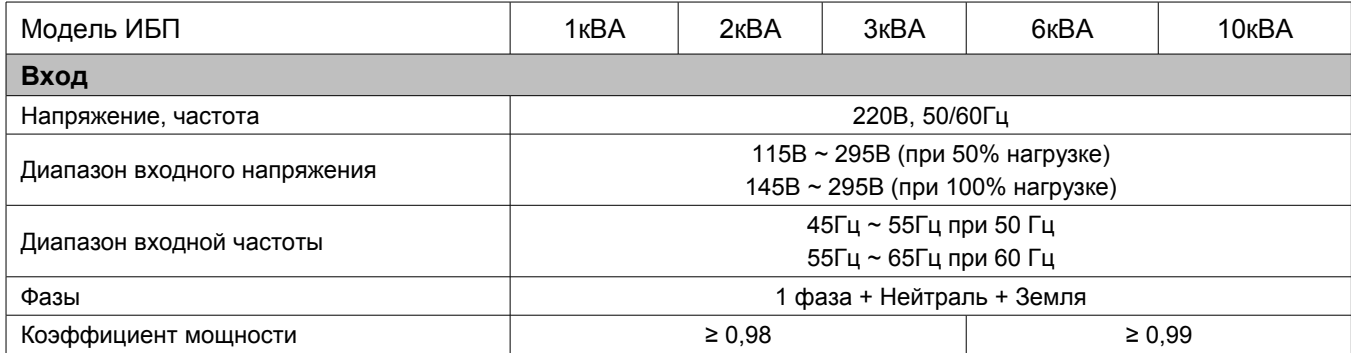

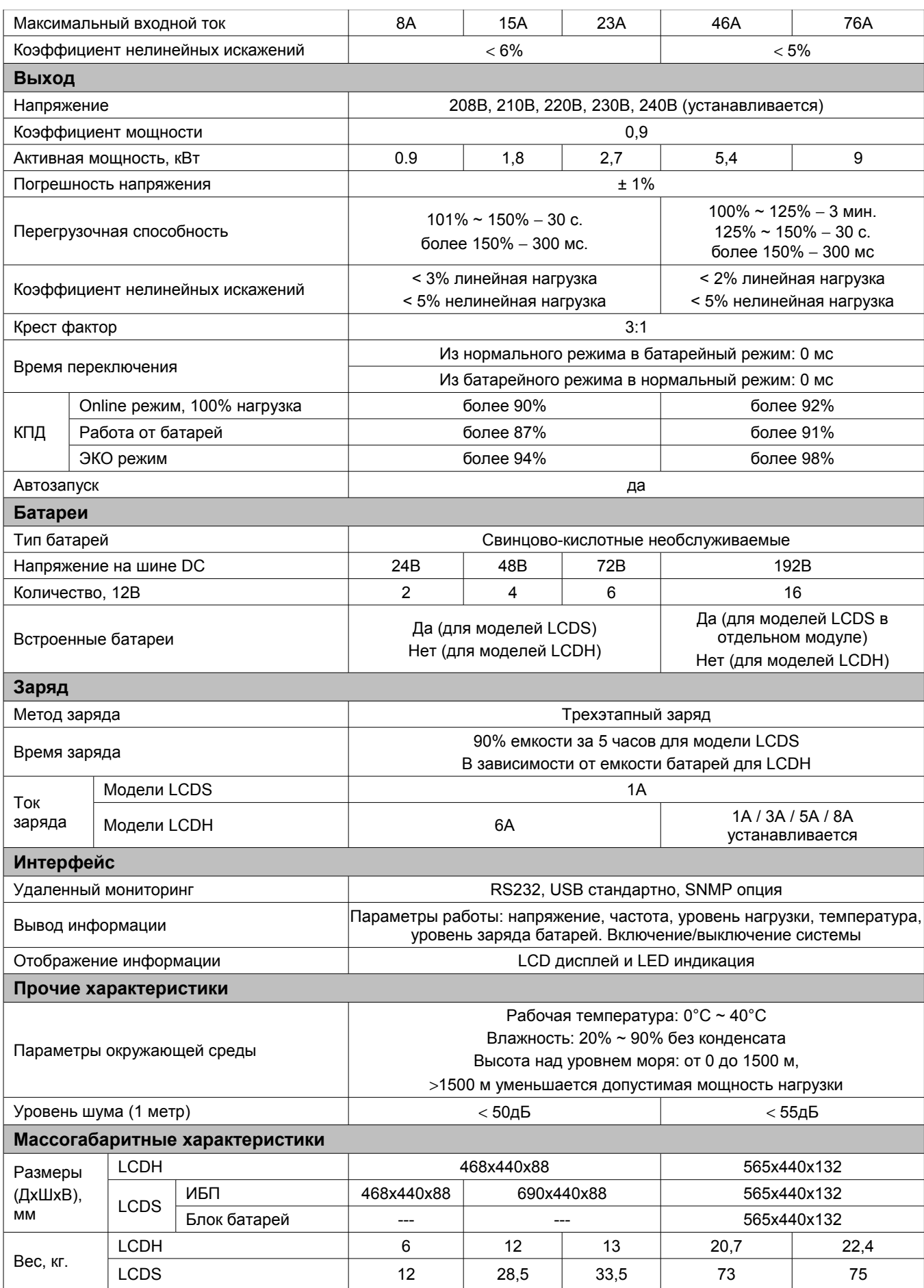